# **PR PROJEKTSTYRNING**

Modulen är uppdelad i följande funktioner:

- 1. Underhåll av projektregister
- 2. Underhåll av projektbudget
- 3. Transaktionsbehandling
- 4. Utskrift av projektlista
- 5. Utskrift av projektspecifikationer
- 6. Beläggningsredovisning
- 7. Utskrift av projektstatus och projektanalys
- 8. Utskrift av projektstatistik
- 9. Frågor/utskrifter

#### **PROJEKTSTYRNING**

## **PR.A ALLMÄNT**

Modulen innehåller projektredovisning och projektstyrning med uppläggning av projekt, registrering av projektbudget och transaktioner, framställning av resursbehov, projektspecifikationer, projektstatusrapporter, kostnadsstatistik, projektanalyser och projektupplysningar. Därtill finns en frågerutin.

Systemet arbetar med fyra olika transaktionstyper, eget arbete, lagermaterial, externköp av tjänster och material samt fakturering.

Om arbete ska kunna registreras förutsätts att modulen personal är installerad samt om artiklar ska kunna registreras krävs att lager-/artikelregister finns installerad.

Modulen kan därtill integreras med generellt register, kundreskontra, offert, kundorder, fakturering, kassaterminal, leverantörsreskontra, bokföring, lager- /artikelregister, material- och produktionsstyrning, verkstadsterminal, bilförsäljning, bilverkstad samt SQL-rapportgenerator.

Val av integration görs i funktion SY433.

Handledningen är uppdelad i följande avsnitt:

- PR.A Allmänt
- PR.B Systemöversikt
- PR.C Hanteringstips
- PR.D Igångsättning
- PR.E Nummersättning
- PR1 PR9 Systembeskrivning

## **PR.B SYSTEMÖVERSIKT**

PR1 Underhåll av projektregister

PR11 Underhåll av projekt

PR12 Underhåll av projektarter

PR13 Underhåll av resursgrupper

PR14 Avslutning av projekt

- PR15 Underhåll av arbetskalender
	- PR151 Uppläggning av arbetskalender
	- PR152 Ändring av arbetskalender
	- PR153 Borttag av arbetskalender
- PR17 Månadsslutsrutin

PR171 Bokföring av upparbetat och fakturerat värde

PR18 Årsslutsrutin

PR181 Borttagning av färdigrapporterade projekt

PR182 Borttagning av färdigrapporterade transaktioner

PR183 Nollställning av statistik

PR19 Registerhantering

PR191 Radering av transaktionsregister

PR2 Underhåll av projektbudget

PR21 Registrering av projektbudget på resursgrupper

PR22 Inläsning av projektbudget från offert/kundorder

PR3 Transaktionsbehandling

PR4 Utskrift av projektlista

PR41 Utskrift av projektlista med resursbehov

PR42 Utskrift av projektlista med resursbehov

PR43 Utskrift av projektlista för bil

PR431 I projektnummerordning

PR432 I kundnummerordning

- PR433 I slutdatumordning
- PR434 För viss kund

PR435 För visst projekt

PR44 Utskrift av projektfamilj med resultat

PR45 Utskrift av projektlista för resebyråer

PR5 Utskrift av projektspecifikationer

PR51 Utskrift av projektspecifikation

PR511 Projektspecifikation med kostpriser

PR512 Projektspecifikation med försäljningspriser

PR513 Projektspecifikation med inköpspriser

PR52 Utskrift av projektspecifikation för resebyråer

PR6 Beläggningsredovisning PR61 Utskrift av beläggningslista PR62 Beläggningslista på skärm PR63 Utskrift av grafisk beläggningsöversikt PR64 Grafisk beläggningsöversikt på skärm

PR7 Utskrift av projektstatus och projektanalys PR71 Utskrift av projektstatus PR72 Utskrift av projektanalys med transaktioner

PR8 Utskrift av projektstatistik PR81 Fakturering/marginal per projektart PR82 Fakturering/marginal per grupp för visst projekt PR83 Fakturering/marginal per grupp för viss familj

PR9 Frågor/utskrifter PR91 Visst projekt på skärm PR92 Flera projekt på skärm PR93 Projektarter och resursgrupper på skärm PR94 Frågor/utskrift transaktioner PR95 Utskrift av projektlista PR96 Utskrift av projektarter och resursgrupper PR97 Viss projektfamilj på skärm

#### **PR.C HANTERINGSTIPS**

#### **PR.C1 Registrering av projekttransaktioner**

Projektmodulen kan i stor utsträckning integreras med andra moduler. I likhet med bokföringen kan transaktioner registreras från andra moduler direkt i projektmodulen.

#### **PR.C1.1 Transaktionsregistrering från olika funktioner**

Projekttransaktioner kan, om projektmodulen finns installerad, registreras från följande funktioner:

- FA Fakturering, om projektnummer anges vid fakturering.
- LR2 Registrering av inköpsfakturor, om P angivits i projektfältet i funktion SY421 och projektnummer anges vid kontering.
- LR4 Manuell betalning, om P angivits i projektfältet i funktion SY421 och projektnummer anges vid kontering.
- BO4 Bokföring av verifikationer, om P angivits i projektfältet i funktion SY421 och projektnummer anges vid kontering.
- MP51 Färdigrapportering av processer, om uppdatering av projekt valts i funktion SY471.
- PR3 Registrering av projekttransaktioner.

Följande gäller vid registrering från olika funktioner:

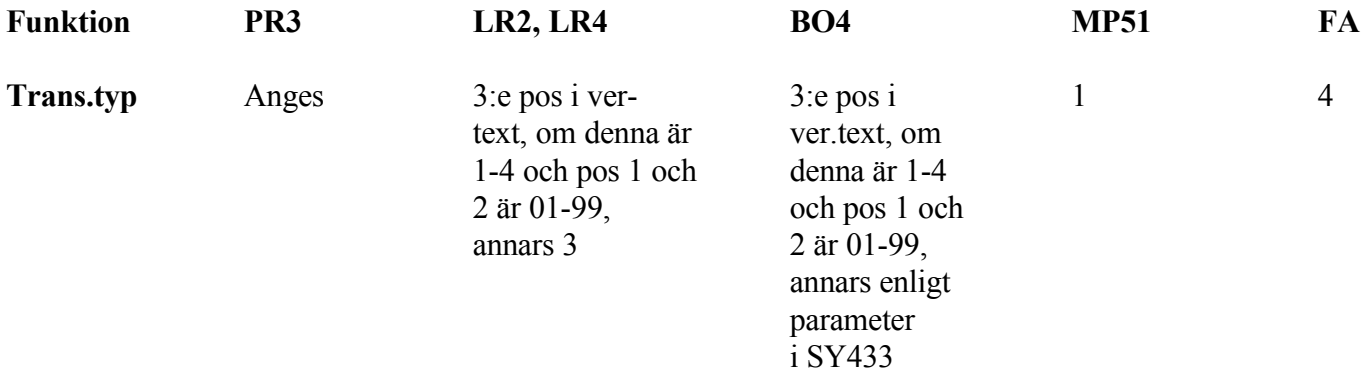

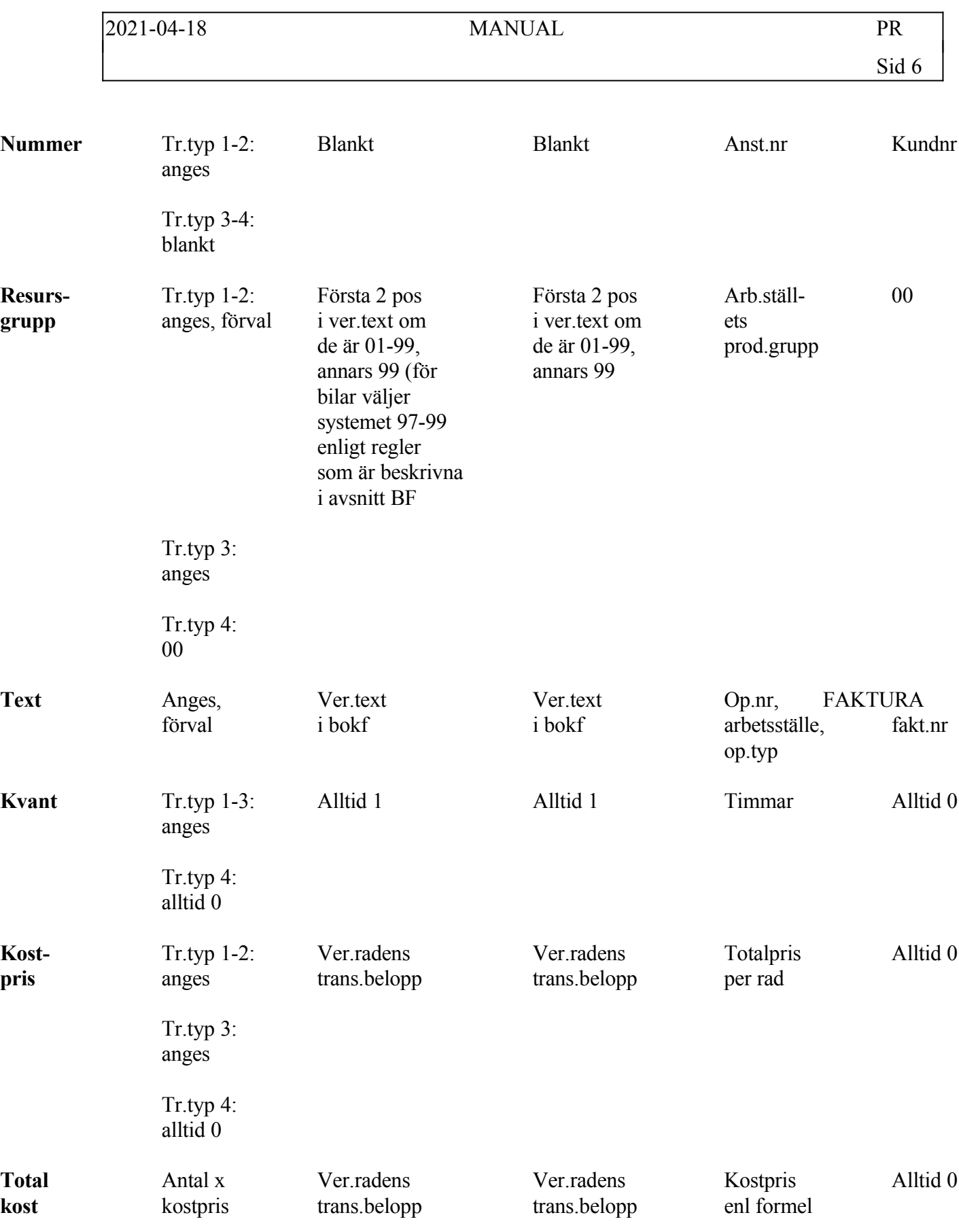

INFOFLEX - för bättre styrning

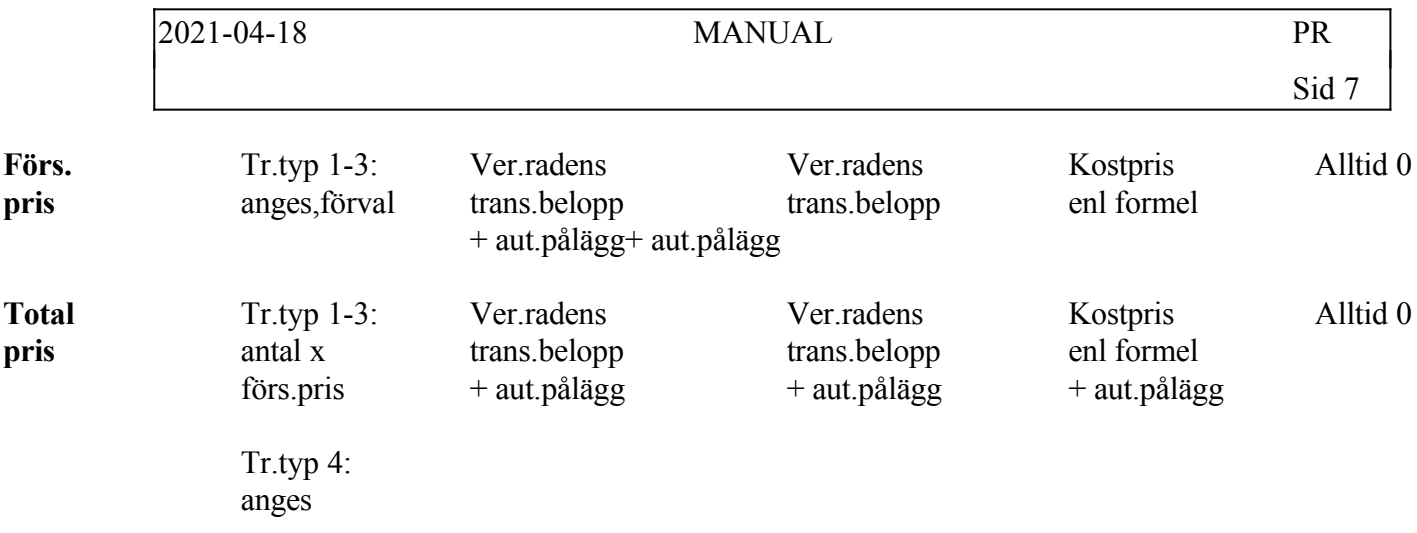

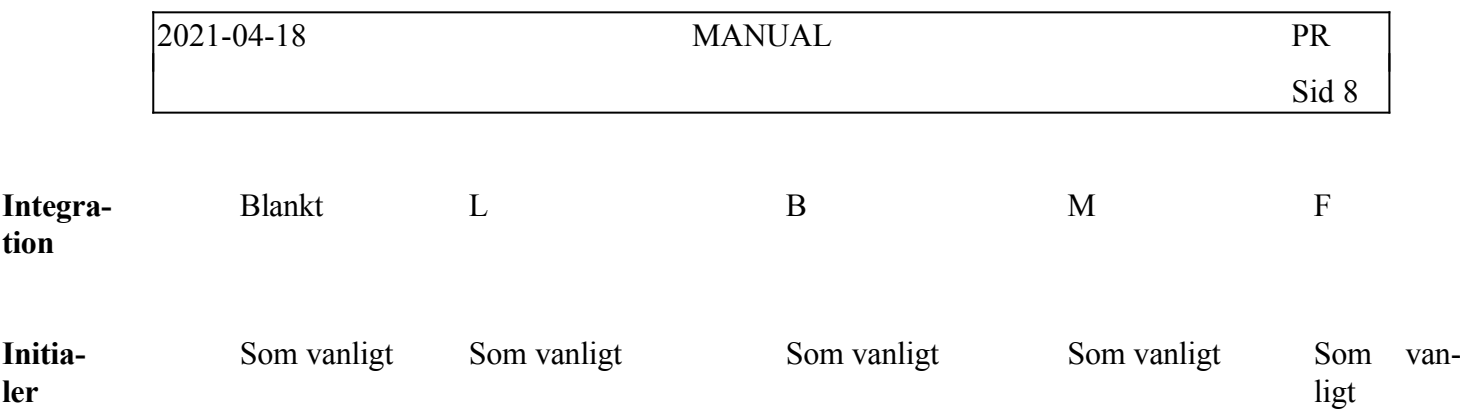

#### **PR.C1.2 Rekommenderade registreringsvägar**

I normala fall är följande registreringsvägar mest effektiva:

- Eget arbete exklusive verkstadsarbete och resor/traktamenten i PR3, transaktionsregistrering.
- Eget verkstadsarbete i MP51, färdigrapportering av processer.
- Eget arbete i form av resor och traktamenten i BO4, registrering av verifikationer.
- Uttag av lagermaterial i PR3, transaktionsbehandling.
- Externköp i LR2, registrering av inköpsfakturor.
- Fakturering i FA, fakturering. Beträffande registrering av eget arbete, se nedan avsnitt PR.C.2.

### **PR.C2 Registrering av eget arbete**

Systemet arbetar med tre typer av eget arbete.

- A. Eget arbete exklusive verkstadsarbete och resor/traktamenten.
- B. Eget verkstadsarbete.
- C. Resor och traktamenten som betalas ut direkt till den anställde.

Till grupp A hör exempelvis projektarbete på kontor, utemontage, arbetsledning, reparations- och servicearbete och liknande.

För att göra registreringen enkel och effektiv rekommenderas följande:

- 1. Lägg upp ett antal personalgrupper i funktion PL21 med timkostnader och timpriser.
- 2. Lägg upp ett personalregister i funktion PL11. Vill man inte registrera alla anställda, kan man registrera ett antal typpersoner.
- 3. Registrera transaktioner i funktion PR3 utgående från tidrapporter, varvid systemet automatiskt föreslår transaktionstext och priser. Som registreringsunderlag kan användas en blankett för projektredovisning enligt avsnitt PR.X, längst bak under fliken.
- 4. Därefter kan man ta ut projektspecifikationer med detaljerade transaktioner.

Till grupp B hör verkstadsarbete i en fullständig MPS-funktion. Registrering av utfört arbete görs i funktion MP51. Se avsnitt MP.C7.

Till grupp C hör resor och traktamenten som betalas ut direkt till den anställde. Registreringen görs enklast direkt i bokföringen i samband med att utbetalningen registreras. Se avsnitt BO.C12.

## **PR.C3 Underlag för fakturering**

När projektkostnader registreras i transaktionsbehandlingen ska även kundpriserna registreras.

För projekttyperna 1, arbete, och 2, lagermaterial, erhålles dessa från inlagda register över timpriser eller försäljningspris och förorsakar därför inget merarbete vid registreringen.

För externköp kan önskad bruttomarginal slås in vid registreringen, eller kan en i förväg inlagd bruttomarginal automatiskt användas varigenom uträkningen av försäljningspriset blir enkel.

På detta sätt ackumuleras kostpriser löpande under projektet. Projektstatus för visst projekt kan enkelt ses på skärmen med funktion PR91. Där framgår även hur mycket som vid varje tillfälle har fakturerats jämfört med projektupparbetningen.

Med jämna mellanrum, med intervall på exempelvis 7, 10, 15 eller 30 dagar, bör fakturering göras.

För projekt där fakturering sker mot löpande räkning eller, under projektets gång, mot upparbetning, tas projektspecifikation i funktion PR52 fram som faktureringsunderlag.

Denna är utformad så att den kan bifogas som kopia till fakturan.

Fakturering sker som vanligt i funktion FA11.

#### **PR.C4 Projektfamilj och delprojekt**

I projektmodulen används begreppet projektfamilj, som avser ett antal projekt som hör ihop. En projektfamilj kännetecknas av att projektnumren börjar med ett eller flera identiska tecken.

Exempel: Uppförande av en ny förrådsbyggnad ges ett samlande familjenummer, t ex 1000 eller ABC. Man vill dock särskilja några delprojekt, vilka registreras med projektnumren:

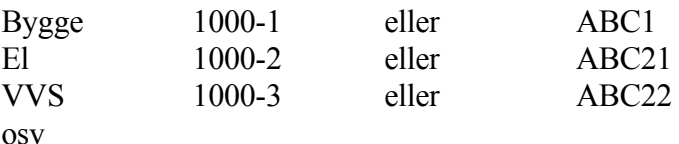

Det är på dessa delprojekt som samtliga registreringar görs. Familjenumren används enbart i vissa fråge- och utskriftsprogram för att visa de sammanlagda projektkostnaderna.

För att ge projektfamiljer en egen benämning kan de läggas upp i PR11.

Se även kommentarer under avsnitt PR.E5.

#### **PR.C5 Bokföring av upparbetade projektkostnader**

För företag med i huvudsak kundorderstyrd tillverkning av kundunika produkter är projektmodulen lämplig att använda för registrering av upparbetade kostnader.

I de fall ett kundprojekt har lång framställningstid är det vanligt med delfakturering före och under tillverkningen.

I detta fall rekommenderas följande metod för bokföringen:

1. Varje projekt betraktas som pågående ända till dess att slutfakturering gjorts. Då avslutas projektet, vilket görs i funktion PR14. Det är i efterhand möjligt att åter öppna projektet om ytterligare kostnader skulle dyka upp.

2. Intill dess att slutfakturering gjorts ska det upparbetade värdet av pågående projekt

vara bokfört på ett särskilt tillgångskonto, exempelvis 1580. Som motkonto för förändring av upparbetade projektvärden används ett lämpligt unikt konto inom gruppen varuförbrukning, exempelvis 4680.

Båda dessa konton läggs upp i funktion BO11. Eftersom bokning på dessa konton normalt endast ska göras i en automatisk rutin, är det lämpligt att spärra kontona genom att i funktion BO11 sätta S som kontokod.

3. I konsekvens därmed betraktas all fakturering före slutfakturering som förskott och ska bokföras på ett särskilt konto för förskott på projekt, exempelvis 2610 eller 2611. Som motkonto används ett lämpligt unikt konto, exempelvis 3680, som korrigerar faktureringsvärdet.

Båda dessa konton läggs upp i funktion BO11. Analogt med föregående punkt är det lämpligt att motkontot, i exemplet konto 3680. Detta konto ges lämpligen deklarationskoden M06, om i SY421 parametern "Omsättning på momsdeklaration" är ställd till B, annars anges blankt som deklarationskod.

4. I funktion SY433, systemparametrar för projekt, sätts parametern "Integration med bokföring" till N, vilket innebär att ingen bokföring görs av materialuttag som registreras i funktion PR3.

Parametern "Integration med lager/artikelregister" sätts till J, vilket innebär att lagerregistret uppdateras när materialuttag registreras i funktion PR3.

Vidare sätts parametern "Automatisk bokföring av upparbetade projektvärden" till J. I efterföljande fyra fält anges vilka systemkonton som ska användas vid den automatiska bokningen i funktion PR171. Ange samma konton som valts under punkterna 2 och 3 ovan.

5. I funktion SY444, systemparametrar för fakturering, sätts parametern "Bokföring av varuförbrukning/lageruttag" till P, vilket innebär att varuförbrukning vid fakturering endast kommer att bokföras för fakturor som ej har projektnummer. Varuförbrukningen för projekt kommer nämligen att bokföras på annat sätt enligt nedan.

6. Alla kundorder och fakturor, som avser ett visst projekt, ska åsättas projektnummer i huvudet eller på enstaka rader. Detta är väsentligt.

Vid fakturering kommer fakturerat belopp att av systemet bokföras på ett normalt försäljningskonto som en vanlig faktura. Så sker även för en delfakturering, vilken rätteligen borde ha bokförts som ett förskott. Det spelar dock ingen roll, utan rättas automatiskt till vid den månadskörning som beskrivs nedan under punkt 7.

Systemet kommer att för fakturor med projektnummer inte göra någon bokföring av

varuförbrukning. Däremot registreras fakturerat belopp på motsvarande projektnummer i projektmodulen.

7. Vid varje månads utgång avstäms och bokförs upparbetat och fakturerat projektvärde. Detta görs automatiskt i funktion PR171. För att bokningen ska komma i rätt period, ska, om månadsskiftet är passerat, systemdatumet före bokningen ställas tillbaka till sista dagen i den avslutade månaden.

Ingen fakturering eller registrering som kan uppdatera projektregistren får pågå, när denna funktion körs.

Funktion PR171 summerar från projekttransaktionsregistret upparbetat värde och fakturerat belopp på alla pågående projekt. För att endast den avslutade periodens transaktioner ska komma med, subtraherar systemet alla transaktioner som kan ha registrerats på den nya månaden, i enlighet med det första datum som anges i skärmen.

De framräknade beloppen jämförs med motsvarande värden i bokföringen enligt de konton som angivits i funktion SY433. Skillnaden beräknas av systemet, som också, om så väljs, genomför en automatisk bokning i bokföringen. När denna är gjord, skrivs en verifikation ut på skrivare. Denna verifikation ska sättas in i registret för bokföringsverifikationer.

## **PR.C6 Bokföring av pågående projekt på balanskonton**

Om pågående projekt önskas bli bokförda på balanskonton måste detta anges i SY433. Dessutom måste systemkonton läggas upp i SY61, samt eventuellt på projekten. Manuell registrering av projekttransaktioner i funktion PR3 bör ej tillämpas, då inte konteringsmöjligheter finns i denna funktion. All registrering ska ske via någon av modulerna bokföring, kundreskontra eller leverantörsreskontra.

När projekten bokförs ska konteringen göras såsom den ska vara när projektet är avslutat, d v s på resultatkonton. Systemet bokar automatiskt om detta till valda balanskonton, och resultatkontona sparas i projekttransaktionsregistret.

När projektet avslutas letar systemet efter eventuella resultatkonton i projekttransaktionsregistret som nu ska bokas om. Om det finns några sådana konteringsrader kostnads- och intäktsförs nu projekttransaktionerna.

Samtliga projekttransaktioner kan skrivas ut i funktion PR52, vilken även visar om transaktionen är ombokad eller ej. Ett projekt kan avslutas och öppnas igen, vilket innebär att ett projekt kan innehålla både ombokade transaktioner och icke ombokade transaktioner. Kod för detta visas per transaktionsrad på listan från funktion PR52

Funktionaliteten är implementerad i alla konteringsbilder, d v s det fungerar såväl från bokföringen som leverantörsreskontran etc.

# **PR.D IGÅNGSÄTTNING**

Vid igångsättning ska nedanstående rutin följas:

- 1. Gå noggrant igenom systemparametrarna för integration i funktion SY433.
- 2. Läs igenom hanteringstipsen, PR.C, och nummersättningen, PR.E.
- 3. Lägg upp projektarter och resursgrupper i funktion PR14. Skriv ut projektarter och resursgrupper i funktion PR96. Resursgrupperna kan kopplas till bokföringen och vara lika med antingen konto eller kostnadsslag, se SY433.
- 4. Om tidsskrivning tillämpas, lägg upp personalgruppsregister i funktion PL12 och personalregister i funktion PL11. Skriv ut personalgruppsregister i funktion PL92 och personalregister i funktion PL91.
- 5. Lägg upp projekt och ev projektfamiljer i funktion PR11. Detta kan även göras efter hand.

## **PR.E NUMMERSÄTTNING**

#### **PR.E1 Projektnummer**

Projektnumret är det centrala registreringsobjektet i projektmodulen. Samtliga kostnader i projektmodulen registreras per projekt, om så önskas även kundfakturor.

Ofta används ett löpnummer. Nummerserien fastställs i SY53.

Numret kan emellertid sättas manuellt och kan då bestå av kombinationer av bokstäver och siffror.

Vid placering av projektnummersystem bör man beakta möjligheterna till statistik på projektfamiljer. Se separat anvisning nedan.

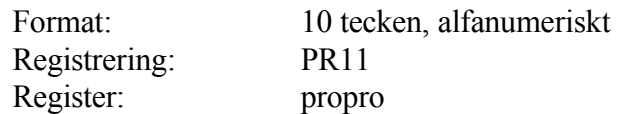

#### **PR.E2 Projektart**

Projektarter kan användas i projektstyrningsmodulen för särskiljande av olika typer av projekt vid utskrift av projektlista med resursbehov i funktion PR4 och projektstatistik i funktion PR71, och projektlista i funktion PR93.

Önskas ingen uppdelning väljs lämpligen 01.

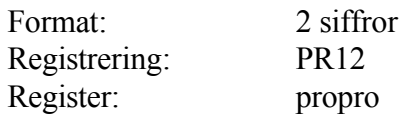

#### **PR.E3 Transaktionstyp**

Transaktionstyper används i projektstyrningsmodulen för fördelning av projektkostnader.

Använda transaktionstyper är:

- $1 =$ Eget arbete
- $2 =$ Lagermaterial
- 3 = Externköp av material och tjänster
- $4 = Fakture$ ring
- 5 = Ospecificerade kostnader

För var och en av transaktionstyperna 1-3 och 5 kan därtill resursgrupper användas, se detta avsnitt.

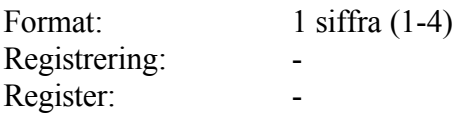

#### **PR.E4 Resursgrupp**

Resursgrupper kan i projektstyrningsmodulen användas för uppdelning av projektbudgets och projektkostnader för enstaka projekt i olika grupper. Man kan välja att få se projektkostnaderna fördelade på dessa olika grupper, såväl på enskilda projekt som totalt vid utskrift av projektspecifikationer (PR5) och projektstatusrapporter (PR6) och vid frågor på projektstatus (PR91).

Samma nummerserier kan användas för alla transaktionstyperna, men det är enklare att varje projekttyp använder en egen del av nummerserien.

För transaktionstyp 1, arbete, är det en fördel om resursgrupperna sammanfaller med personalgrupperna, och för transaktionstyp 2, lagermaterial, om resursgrupperna sammanfaller med varugrupperna.

Transaktioner som automatiskt registreras i projektmodulen från leverantörsreskontran åsätts transaktionstyp 3, externköp, och resursgrupp 99, externköp, registrerat i leverantörsreskontran.

Transaktioner som automatiskt registreras i projektmodulen från bokföringen åsätts transaktionstyp 2, arbete, och resursgrupp 89, eget arbete, registrerat i bokföringen.

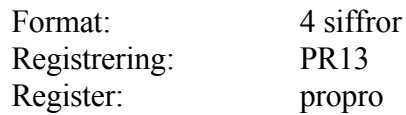

#### **PR.E5 Projektfamiljer**

Projektfamilj är ett överordnat begrepp till projektnummer.

En projektfamilj definieras som en eller flera projektnummer med samma begynnelsetecken. Denna definition väljs varje gång man ska göra en utselektering.

Därvid kan man välja från 1 upp till 9 tecken som sammanhållande för projektfamiljen.

Det är alltså möjligt att använda projektfamiljer i valfritt antal nivåer. Projektfamilj används enbart för utselektering av sammanställd statistik i PR83.

Det är lämpligt att hålla sig till att en projektfamilj alltid ska bestå av ett visst antal tecken, exempelvis 3 eller 4, eller, om man använder projektfamiljer i flera nivåer, alltid låter samma nivå av projektfamiljer innehålla samma antal tecken, exempelvis 3 respektive 5.

Fördelen är, förutom att det blir lättare att förstå uppbyggnaden, att man vid utskrift av resultat för projektfamiljer i funktion PR44 kan beställa en hel serie av projektfamiljer samtidigt.

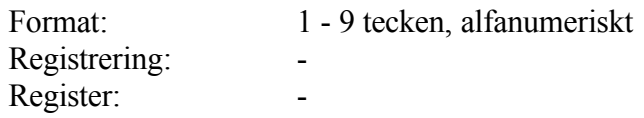

# **PR1 UNDERHÅLL AV PROJEKTREGISTER**

Funktionen består av följande underfunktioner:

- 1. Uppläggning av projekt
- 2. Underhåll av projektarter
- 3. Underhåll av resursgrupper
- 4. Avslutning av projekt
- 5. Underhåll av arbetskalender
- 7. Månadsslutsrutin
- 8. Årsslutsrutin
- 9. Registerhantering

# **PR11 Underhåll av projekt**

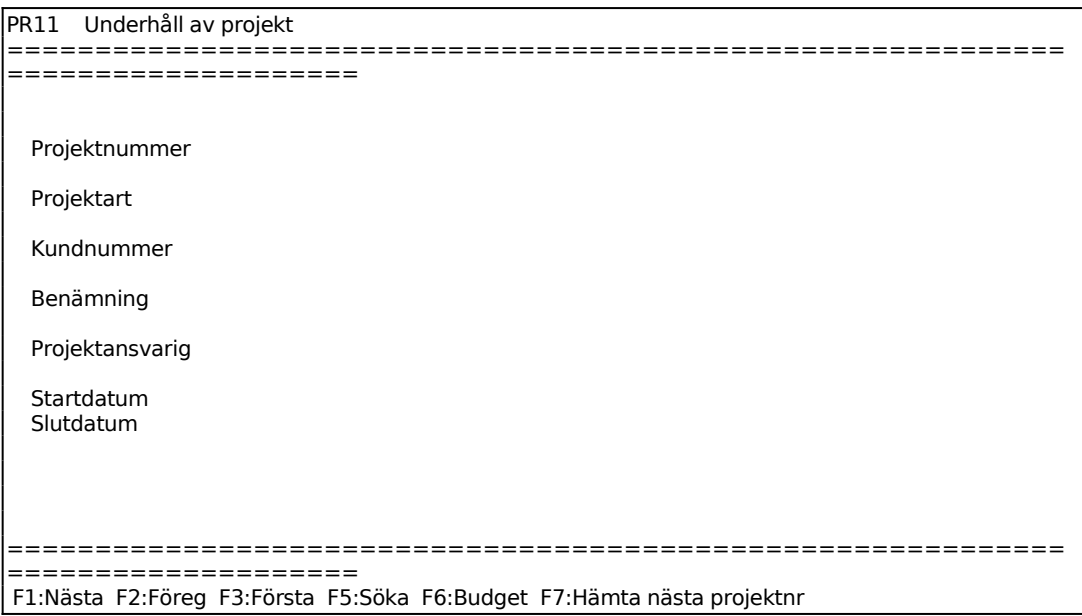

Ange projektnummer som ska läggas upp/ändras eller tryck F7 för automatisk projektnumrering. Även projektfamilj kan registreras, se vidare avsnitt PR.C4.

Ange projektart. Projektart måste först ha upprättats i funktion PR12.

Finns kunden upplagd i kundreskontran visas kundens namn och adress. Om kunden inte finns upplagd svarar systemet: \*\*\*\*\* SAKNAS \*\*\*\*\*

Ange initialer på projektansvarig person. Använd samma kod som för säljare, registrerade i KR14, så kommer namnet upp automatiskt.

Om projekt ska bokas på balanskonton, väljs detta i SY433. Balanskonton väljs då utifrån systemkonton I SY61, eller balanskonton angivna per projekt. Följande fält visas enbart om denna parameter i SY433 är satt till J.

Ange önskat balanskonto och eventuellt kostnadsställe för intäkterna. Om ingenting registreras tas automatiskt systemkontot i SY61.

Ange önskat balanskonto och eventuellt kostnadsställe för kostnaderna. Om ingenting registreras tas automatiskt systemkontot i SY61.

#### **PR12 Underhåll av projektarter**

Innan projektmodulen kan tas i bruk måste minst en projektart ha registrerats.

Projektart används för att kunna särskilja olika typer av projekt vid utskrift av projektstatistik.

Finns inget behov av att särskilja olika arter, rekommenderas att en projektart, 01 normala projekt, registreras. Beträffande uppläggning se rekommendationer i avsnitt PR.E.

```
PR12 Underhåll av projektarter 
============================================================
====================
    Projektart 0
     Benämning
```
#### **PR13 Underhåll av resursgrupper**

Systemet arbetar med fem olika transaktionstyper:

- $1 =$  Eget arbete
- $2 =$  Lagermaterial
- 3 = Externköp av material och tjänster
- 4 = Fakturering

För var och en av dessa läggs en eller flera resursgrupper upp.

Resursgrupper används för uppdelning av projektkostnaderna i olika grupper. Beträffande uppläggning se rekommendationer i avsnitt PR.E.

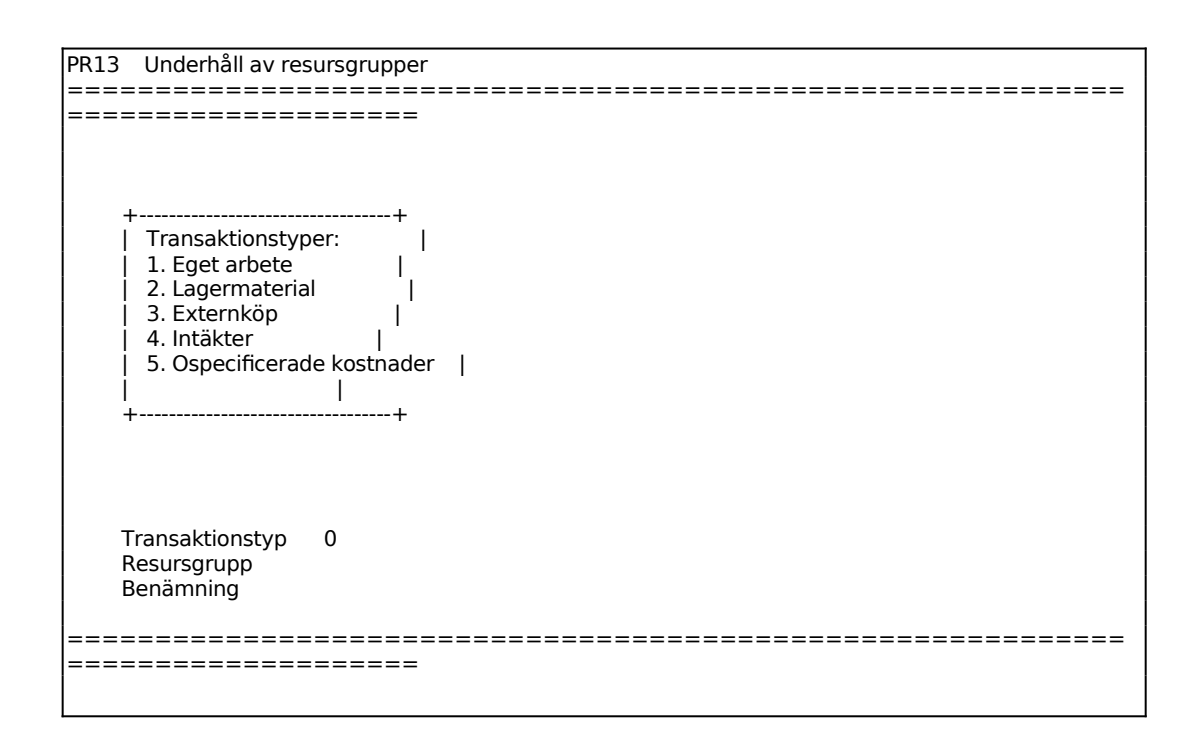

För Transaktionstyp väljer man mellan:

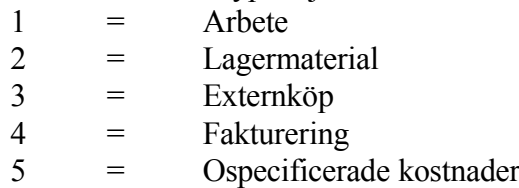

Transaktionstyp 5 används mest vid budgetering (se funktion PR22). I de flesta listor sammanslås transaktionstyperna 4 och 5 av utrymmesskäl.

Anmärkning: Vid utskrift av projektstatistik i funktion PR71 och PR73 medtas endast de första 23 tecknen av benämningen.

#### **PR14 Avslutning av projekt**

Denna funktion fungerar helt olika beroende på om pågående projekt bokas på balanskonton eller ej. Detta regleras i SY433.

PR14 Avslutning av projekt ============================================================ ==================== +----------------------------------------------+ | Programmet avslutar ett projekt om pro- | jektnummer för pågående projekt anges. | Om projektnummer för avslutat projekt | | anges, ges möjlighet att åter öppna |

projektet. | | +----------------------------------------------+

Projektnummer

Ange Projektnummer och systemet svarar med projektnamn och om projektet är öppet:

*Status är öppen - stäng OK? (J/N)*

Vid J stängs projektet.

Om pågående projekt bokas på balanskonton, kommer denna funktion att boka om projektet på resultatkonton. I projekttransaktionsregistret ligger all information om resultatkonton som de olika transaktionerna ska bokas om på. Det ligger även en flagga som säger om det redan är resultatfört.

När summeringen och bokföringen av alla intäkter och kostnader är genomförd säger systemet:

#### *Summa intäkter överflyttade till resultaträkningen*

Summan beräknas utifrån alla transaktioner för projektet som är bokade på kontona 3000-3999.

#### *Summa kostnader överflyttade till resulaträkningen*

Summan beräknas utifrån alla transaktioner för projektet som är bokade på kontona 4000-8999. Förutsättningen är alltså att BAS-kontoplanen tillämpas.

*Ska bokföring göras?*

Ange J om bokföringen ska genomföras, annars N.

#### *Utskrift av underlag?*

Ange J om verifikationen ska skrivas ut, annars N. Frågan är endast aktuell om föregående fråga besvarats med J. Vi rekommenderar att alternativ J väljs, så är bokföringsunderlaget klart till verifikationspärmen.

När detta är gjort sätts en flagga på dessa projekttransaktioner, att de är resultatförda, så att detta inte kan göras mer än en gång.

#### **Om projektet skulle vara stängt frågar systemet:**

*Status är stängd - öppna OK? (J/N)*

Vid J öppnas projektet på nytt varvid transaktioner åter tillåts. Det går bra att öppna ett projekt även om projekt är satt att bokas på balanskonton, men flaggan om att transaktionerna är resultatförda ändras inte.

#### **PR15 Arbetskalender**

Funktionen består av följande underfunktioner:

- 1. Uppläggning av arbetskalender
- 2. Ändring av arbetskalender
- 3. Borttag av arbetskalender

#### **Definition**

En arbetskalender är en förteckning över arbetsdagar, arbetsfria dagar och semesterdagar för ett bestämt år.

För varje år som produktionsstyrningen ska användas måste en arbetskalender skapas.

Arbetskalendern används för beräkning av genomloppstider och leveranstider vid produktionsplaneringen.

#### **PR151 Uppläggning av arbetskalender**

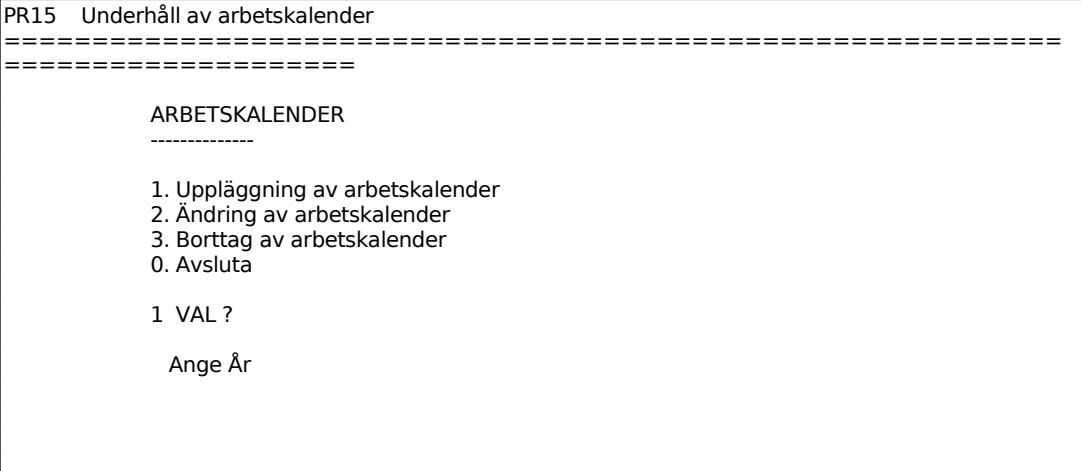

============================================================ ====================

En ny skärmbild visar en matris med 12 rader för månaderna och 31 kolumner för dagarna.

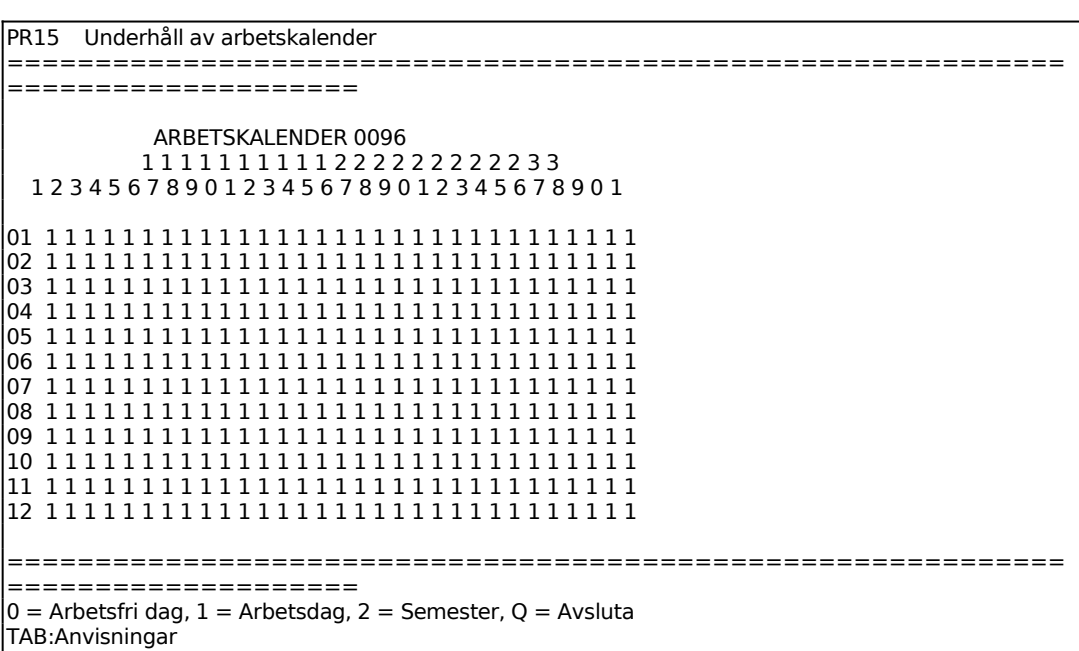

I varje position inläggs en av följande koder:

- 0 = Arbetsfri dag (Varken det egna företaget eller underleverantörer arbetar. Används också för datum som inte existerar)
- $1 =$  Arbetsdag
- 2 = Semesterdag (Det egna företaget har semester, men underleverantörer arbetar så att inget uppehåll görs i beräkningen av leveranstid för inköpt material.)

Arbetskalendern används i brutto- och nettobehovsberäkningarna för beräkning av startdatum för en produktionsorder.

Q avslutar. Samtidigt registreras arbetskalendern med det utseende som visas på bilden.

#### **PR152 Ändring av arbetskalender**

Funktionen är analog med PR151. Efter utförd ändring kan avslut ske med Q.

#### **PR153 Borttag av arbetskalender**

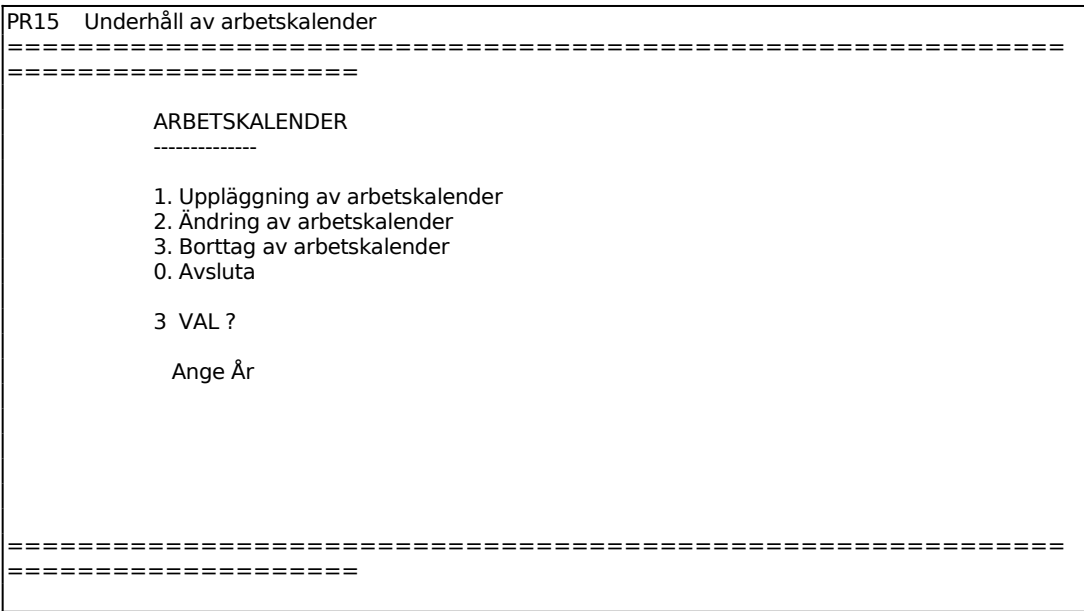

#### **PR17 Månadsslutsrutin**

Funktionen är uppdelad i följande underfunktioner:

1. Bokföring av upparbetat och fakturerat värde

#### **PR171 Bokföring av upparbetat och fakturerat värde**

Funktionen summerar från projektstatistikregistret upparbetat värde och fakturerat belopp på alla pågående projekt. Projekt som är registrerade som avslutade kommer inte att ingå i beräkningsunderlaget.

Transaktioner efter ett valfritt, angivet datum subtraheras från de värden som finns lagrade i statistikregistren. En förutsättning är att transaktionsregistret inte raderats efter detta datum. Poster med transaktionstyp 1-3 samt 5 medtas, oavsett år, och beräknas för sig. Därefter beräknas även poster med transaktionstyp 4 enligt samma princip.

De framräknade beloppen jämförs med motsvarande värden i bokföringen enligt konton som finns angivna i funktion SY433. Skillnaden beräknas av systemet, som även, om så önskas, utför bokföring.

Efter eventuell bokföring skrivs en verifikation ut på skrivare. Denna verifikation ska

sättas in i pärmen för bokföringsverifikationer.

Ingen fakturering eller registrering som kan uppdatera projektregistren ska pågå samtidigt. Vid stora projektregister tar rutinen lång tid. Rutinen körs lämpligen på kvällen.

Funktionen gäller endast om SY433, Automatisk bokföring av upparbetade projektvärden, är besvarad med J, samt ifylld med gällande kontonummer.

Se även hanteringstips under avsnitt PR.C5.

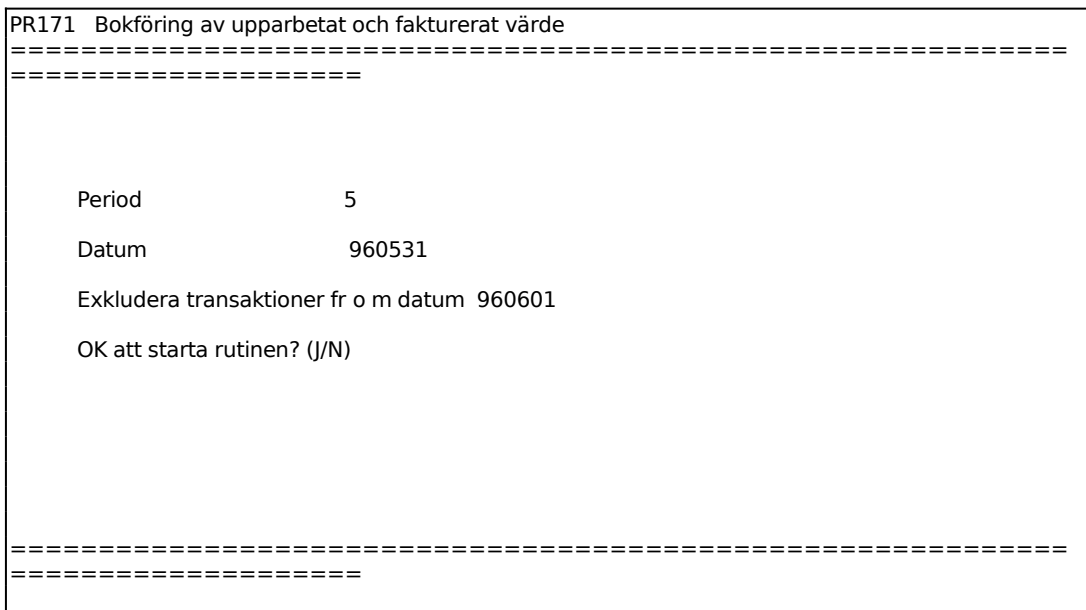

Ange datum för bokningen. Endast de två sista siffrorna går bra, om ingenting annat angivits i SY421.

En skärmbild visas med beräkningsresultatet. Följande rubriker och information visas:

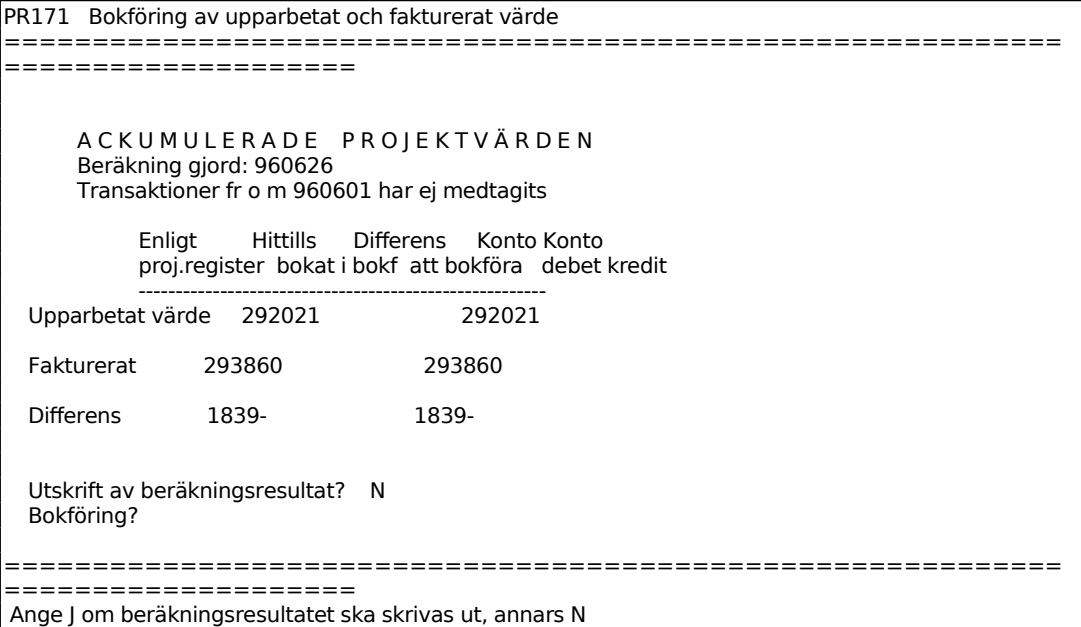

Differensraden är endast en upplysning.

För Bokföringsfältet anges J om resultatet automatiskt ska bokföras. Om det står noll i båda värdena i kolumn *differens att bokföra* säger systemet ifrån; *Det finns ingen differens att bokföra. Tryck Enter.* Finns det däremot värden blir verifikationen enligt SY433 med fyra konteringsrader enligt följande:

Balanskontot för upparbetat värde av pågående projekt konteras med belopp från "differens att bokföra" enligt beräkningen ovan.

Resultatkontot för förändring av upparbetat värde konteras med belopp från "differens att bokföra" fast med omvänt tecken.

Balanskontot för fakturerat förskott på projekt konteras med belopp från " differens att bokföra för fakturerat" enligt beräkningen ovan.

Resultatkontot för förändring av fakturerat förskott på projekt konteras med belopp från " differens att bokföra för fakturerat" fast med omvänt tecken.

Bokföringsverifikationen får verifikationstext BOKNING AV UPPARBETAT VÄRDE, PROJEKT.

#### **PR18 Årsslutsrutin**

Funktionen består av följande underfunktioner:

- 1. Borttagning av färdigrapporterade projekt
- 2. Borttagning av färdigrapporterade transaktioner
- 3. Nollställning av statistik

#### **PR181 Borttagning av färdigrapporterade projekt**

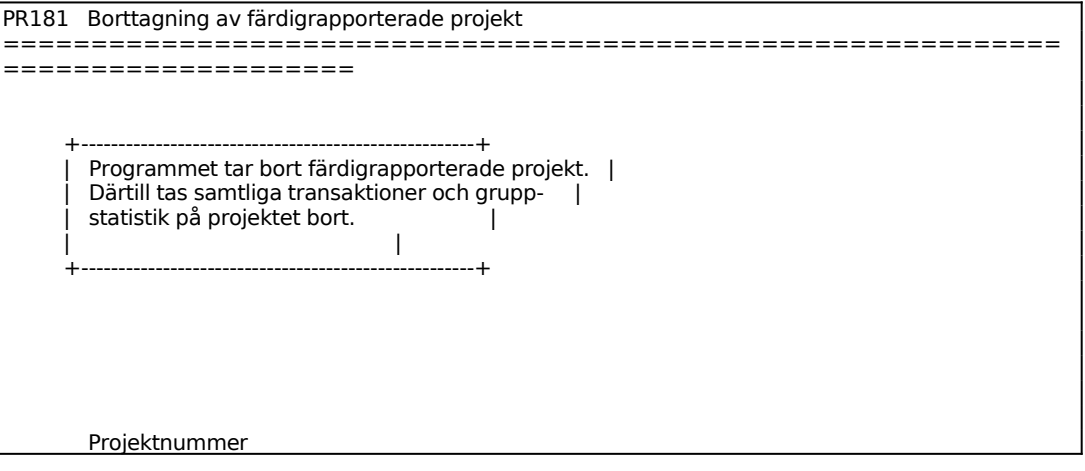

============================================================ ==================== F1:Nästa F2:Föreg F3:Första F5:Söka F6:Underhåll

## **PR182 Borttagning av färdigrapporterade transaktioner**

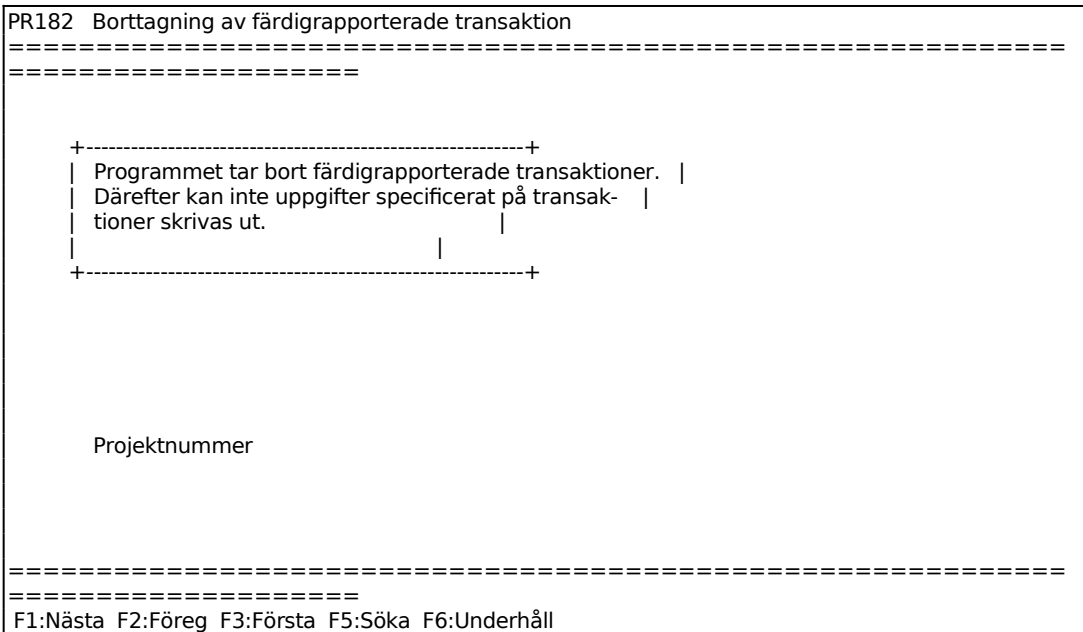

## **PR183 Nollställning av statistik**

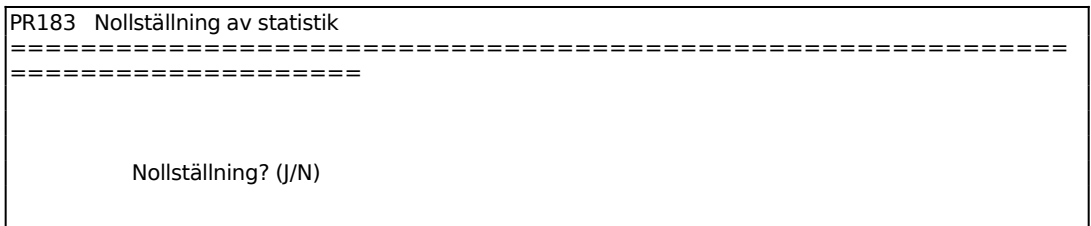

# **PR19 Registerhantering**

Funktionen är uppdelad i följande underfunktioner:

1. Radering av transakionsregister

### **PR191 Radering av transakionsregister**

I funktionen raderas angivna projekttransaktioner. Projektsaldon och statistik

påverkas ej. Efter radering av transaktioner kan man inte längre skriva ut projektspecifikationer i funktion PR5 eller transaktioner i PR94.

Om pågående projekt bokas på balanskonton gäller även följande:

Transaktioner kommer inte att tas bort på projekt som är pågående. Transaktioner på avslutade projekt tas bort med ovanstående konsekvenser.

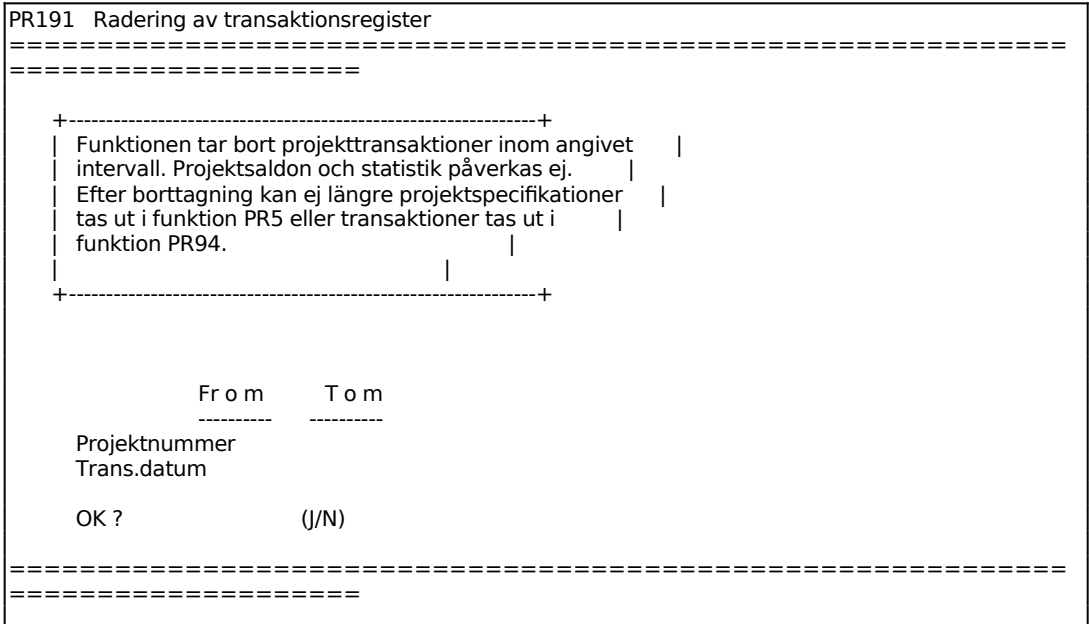

### INFOFLEX - för bättre styrning

I denna funktion kan budget registreras på enskilda projekt.

Budgetering kan ske på timmar, timpriser, arbete, lagermaterial och externköp i såväl kostpriser som försäljningspriser.

Budget kan läggas in som totalbelopp för var och en av resurstyperna arbete, lagermaterial och externköp eller för var och en av dessas undergrupper.

Försäljningspriser kan registreras i reella tal eller såsom ett pålägg i enskilda fält. Pålägget kan inte överstiga 99.

Funktionen är uppdelad i följande underfunktioner:

- 1. Registrering av projektbudget på resursgrupper
- 2. Inläsning av projektbudget från offert/kundorder

## **PR21 Registrering av projektbudget på resursgrupper**

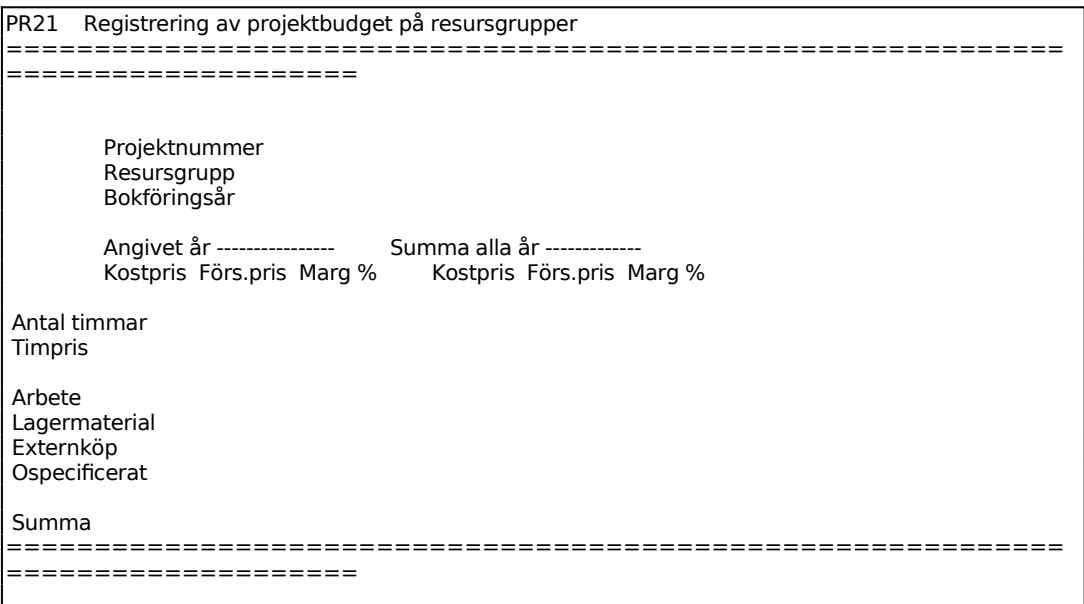

Ange Projektnummer och systemet svarar med att ange projektets benämning och dess start- resp slutdatum. En matris visas där kostpriser och försäljningspriser kan läggas in med följande dimensioner:

Ange vilken resursgrupp som ska budgeteras, exempelvis samma som kontonummer

om så valts i SY433. De 15 första tecknen i benämningen skrivs ut till vänster på skärmbilden.

Ange vilket bokföringsår budgeten gäller för, alternativt blankt för gemensamt.

Ange antal timmar som ska budgeteras för angivet bokföringsår. Budgeteras varje år för sig visas totalt för året i motsvarande kolumn till höger på skärmen, med rubriken *Summa alla år*.

Ange timpris för både kostpris och försäljning som ska budgeteras. Summering görs av systemet för fälten till höger, dels marginal i % och dels för summering alla år.

Om antal timmar och timpris angivits beräknas arbetet automatiskt. I annat fall anges budget på samma sätt som ovan.

Summa beräknas av systemet för samtliga kolumner. Om summan ändras manuellt, räknas direkt angivna belopp i fältet *ospecificerat* om, så att delsummorna stämmer med totalsumman.

Marginal beräknas enligt följande formel:

(försäljningspris - kostpris) x 100 / försäljningspris

Marginalen avrundas till närmaste tiondel.

#### **PR22 Inläsning av projektbudget från offert/kundorder**

Funktionen skapar en projektbudget utgående från en eller flera registrerade offerter eller kundorder. Försäljningspriser och kostpriser insummeras. För artiklar fördelas kospriserna på respektive transaktionstyp.

Projektbudgeten läggs in på resursgrupp blankt, för gemensamt.

För egentillverkade artiklar fördelas kostpriserna på arbete och lagermaterial utgående från respektive artikels kostpriskalkyl.

För köpartiklar fördelas kostpriser på lagermaterial om artikeln är lagerförd, annars externköp.

Om kostpris manuellt lagts in på viss orderrad läggs skillnaden mellan detta kostpris och eventuellt kostpris på artikeln in som ospecificerad kostnad.

Om kostnader för frakt lagts in i orderhuvudet läggs dessa in som ospecificerad försäljning om projektnummer angivits i orderhuvudet.

Om pris lagts in på diverserad adderas denna till projektets försäljningsbudget för ospecificerade kostnader. Tillika om pris finns angivet på rabattrad dras denna från försäljningsbudget för ospecificerade kostnader.

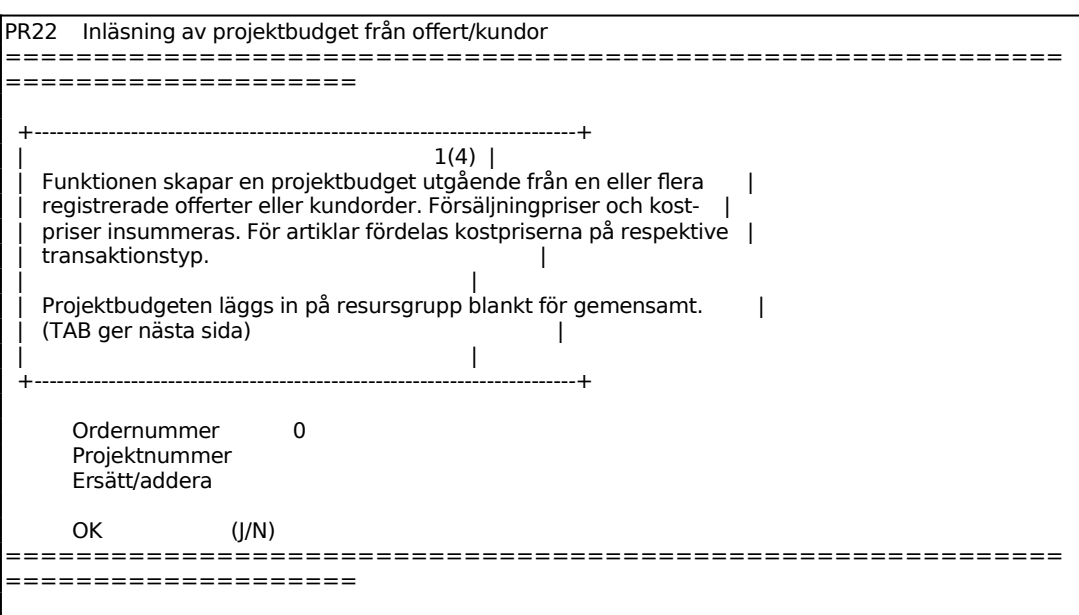

För Ersätt/addera:

Välj E för att ersätta befintlig budget på resursgrupp blankt för projektet/projekten eller A för att lägga till befintlig budget.

#### **PR3 TRANSAKTIONSBEHANDLING**

I denna funktion sker registrering av projekttransaktioner. Denna registrering kan leda till följdregistreringar i andra moduler om integration har valts under funktion SY433.

Under transaktionsbehandlingen visas kostnadsuppgifter rörande valt projekt i skärmbildens vänstra halva. För varje transaktionstyp visas budgeterat kostpris, aktuellt utfall i kostpris och differens. Därtill visas total differens för projektet, samt om viss grupp har valts, budgeterat kostpris, aktuellt utfall och differens för gruppen i fråga.

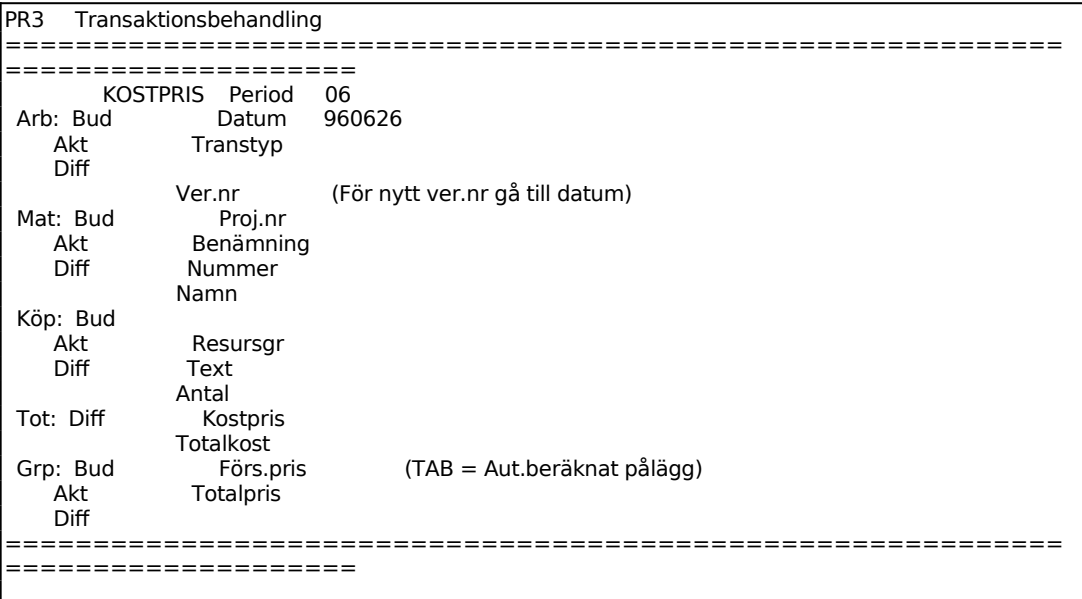

För Transaktionstyp väljer man mellan:

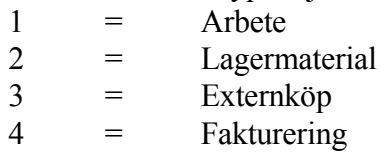

Typ 2, lagermaterial, kommer att registreras som UP i lagertransaktionsregistret om integration har valts med lagret i SY433.

Typ 4, fakturering, används för registrering av fakturor som antingen inte fakturerats genom faktureringsmodulen, eller gjorts så men därvid inte blivit tillägnade visst projektnummer.

Ange projektnummer, systemet svarar med benämning. Samtidigt visas kostnads-

uppgifter i den vänstra skärmdelen.

Vid typ 4, fakturering hoppar systemet till textfältet.

Nummerfältet:

Vid typ 1, arbete, ska anställningsnummer anges. Vid typ 2, lagermaterial, ska artikelnummer anges.

Vid typ 3, externköp, och 4, fakturering överhoppas nummerfältet.

Namnfältet:

Vid typ 1, arbete, svarar systemet med personens namn och personalgrupp.

Vid typ 2, lagermaterial, svarar systemet med artikelns benämning.

Vid typ 3, externköp och 4, fakturering överhoppas namnfältet.

I Resursgrupp fältet anges resursgrupp om projektkostnaderna önskas registrerade på viss resursgrupp.

Vid typ 1, arbete, och om anställningsnummer har angivits föreslås personens personalgrupp.

Vid typ 2, lagermaterial, och om artikelnummer angivits föreslås artikelns varugrupp.

Vid typ 3, externköp, svarar systemet med resursgruppens benämning. Eventuella förslag kan ändras genom överskrivning.

Vid typ 4, fakturering, överhoppas fältet.

Textfältet:

Vid typ 1, arbete, och om anställningsnummer angivits föreslås medarbetarens namn.

Vid typ 2, lagermaterial, och om artikelnummer angivits föreslås artikelns benämning.

Vid typ 4, fakturering, föreslås faktura. Systemet hoppar därefter till totalpris.

Antal:

Vid typ 3, externköp, behöver antal inte inläggas. Fältet kan lämnas med ENTER. I detta fall hoppar systemet till totalinköp.

Vid typ 4, fakturering, överhoppas fältet.

Tull/frakt:

Fältet visas endast vid typ 3, externköp. Ange ev kostnad för tull eller frakt som ska tas med i totalkostnaden.

Inköpspris:

Fältet visas endast vid typ 3, externköp. Ange inköpspris per styck då antal angivits.

Lager:

Visas endast om systemet är ställt för flera lager i funktion SY463 och vid projekttyp 2, lagermaterial.

Kostpris:

Vid typ 1, arbete, föreslås kostpris utgående från i första hand anställningsnummer och i andra hand personalgrupp.

Vid typ 2, lagermaterial, föreslås kostpris utgående från angivet artikelnummers kostpris.

Eventuellt föreslaget kostpris kan accepteras eller ändras genom överskrivning.

Vid typ 3, externköp visas inte fältet.

Vid typ 4, fakturering, överhoppas fältet.

Totalkostnaden beräknas automatiskt om antal och kostpris angivits.

Vid typ 3, externköp summerar systemet inköpspris, totalinköp och tull/frakt.

INFOFLEX - för bättre styrning

Vid typ 4, fakturering, överhoppas fältet.

Försäljningspris:

Vid typ 1 och om anställningsnummer eller personalgrupp inlagts föreslås det budgeterade timpriset.

Vid typ 2 och om artikelnummer inlagts föreslås artikelns försäljningspris. På hjälpraden visas aktuella försäljningspriser, F1 ger försäljningspris 1, F2 ger försäljningspris 3 osv.

Föreslagna priser kan accepteras eller ändras genom överskrivning. Om ett försäljningspris inläggs större än 0 men mindre än 1 betraktas detta som önskat pålägg i % och försäljningspriset beräknas automatiskt. Exempel: 0.25 betyder 25 % pålägg på kostpriset.

Om TAB trycks beräknas försäljningspriset utgående från kostpriset genom pålägg med den påläggsprocent som är angiven i funktion SY433.

Totalpris:

Vid typ 1, arbete, typ 2, lagermaterial och typ 3, externköp, om antal och försäljningspris registrerats, beräknas totalpris automatiskt.

Vid typ 3, externköp och om antal eller försäljningspris inte registrerats , samt vid typ 4, fakturering kan totalpris inläggas.

Om ett totalpris som är större än 0 och mindre än 1 inläggs betraktas detta som önskat pålägg på totalt kostpris och försäljningspriset beräknas automatiskt.

Om TAB trycks beräknas försäljningspriset automatiskt genom att det pålägg som angivits i funktion SY433 läggs på totalt kostpris.

# **PR4 UTSKRIFT AV PROJEKTLISTOR**

Funktionen är uppdelad i följande underfunktioner:

- 1. Utskrift av projektlista med resultat
- 2. Utskrift av projektlista med resursbehov
- 3. Utskrift av projektlista för bil
- 4. Utskrift av projektfamilj med resultat
- 5. Utskrift av projektlista för resebyråer

## **PR41 Utskrift av projektlista med resultat**

Skrivare: BN

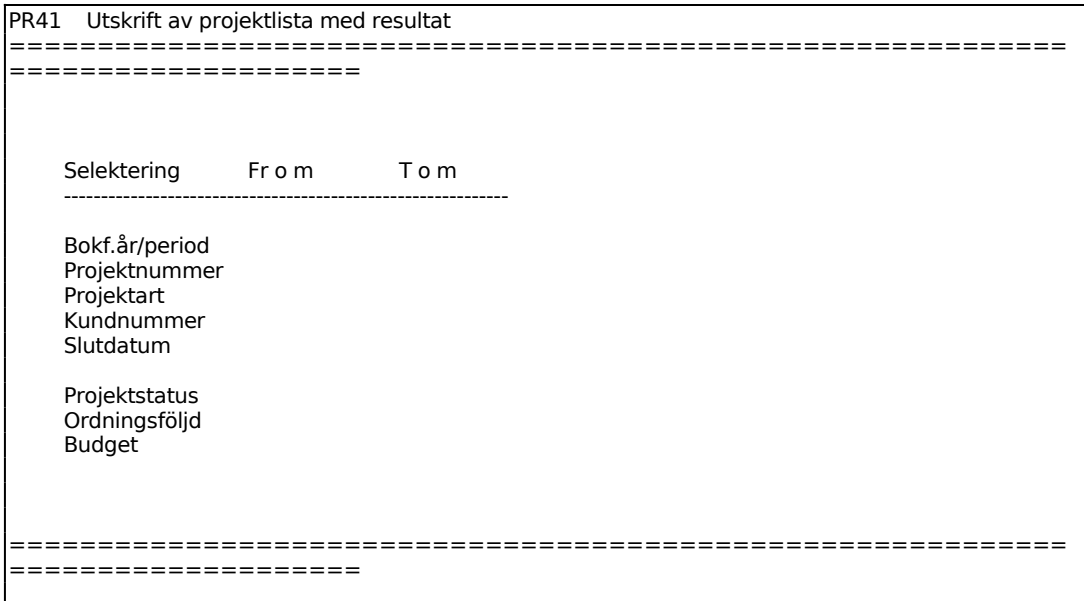

För Ordningsföljd väljer man mellan:

- $P = projectummerordning$
- $K =$  kundnummerordning
- $S =$  sortering efter slutdatum

Ange hur budget ska beräknas. Välj mellan T som ger total budget för projektet och B som ger budget endast för berört bokföringsår.

# **PR42 Utskrift av projektlista med resursbehov**

Skrivare: BN

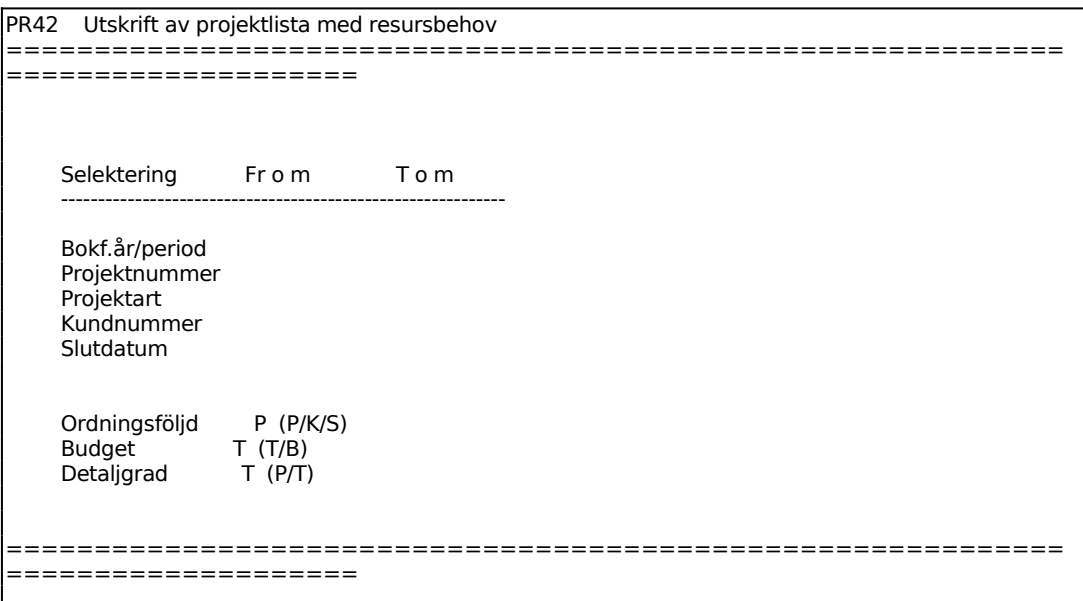

För Ordningsföljd väljer man mellan:

- $P = projectinummerordning$
- $K =$ kundnummerordning
- $S =$  sortering efter slutdatum

Ange hur budget ska beräknas. Välj mellan T som ger total budget för projektet och B som ger budget endast för berört bokföringsår.

Välj önskad detaljeringsgrad, P ger per resursgrupp och T ger endast totalt.

#### **PR43 Utskrift av projektlista för bil**

Funktionen är uppdelad i följande underfunktioner:

- 1. I projektnummerordning
- 2. I kundnummerordning
- 3. I slutdatumordning
- 4. För viss kund
- 5. För visst projekt

# **PR431 I projektnummerordning**

Skrivare: BN

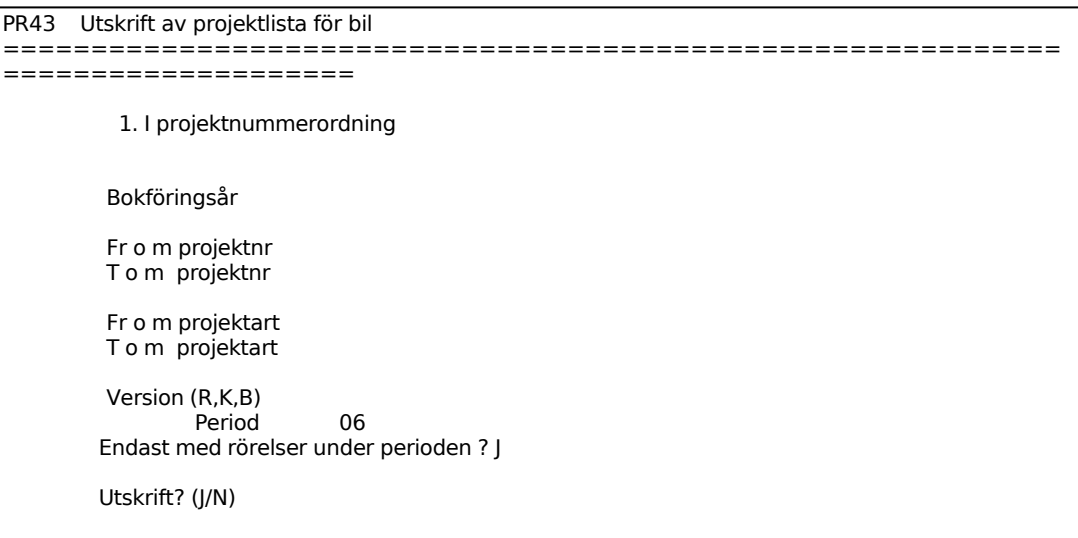

För Version väljer man mellan:

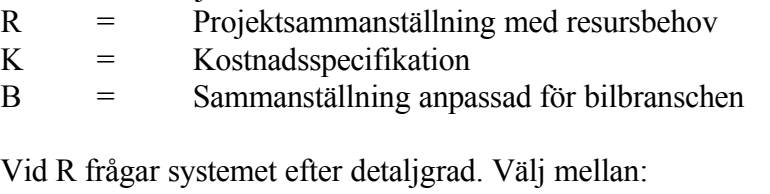

 $P = Prer$  resursgrupp

 $T =$  Totalt.

Vid B anger systemet vilken period utskriften avser och frågar om endast konton med rörelse ska tas med. Svara J eller N.

#### **PR432 I kundnummerordning**

Skrivare: BN

```
PR43 Utskrift av projektlista för bil
============================================================
====================
         2. I kundnummerordning 
         Bokföringsår 
         Fr o m projektnr 
         T o m projektnr
```

```
 Fr o m projektart 
 T o m projektart 
         Version (R,K,B)<br>Period 06
        Period
        Endast med rörelser under perioden ? J
        Utskrift? (J/N)
```
Funktionen är analog med PR431, v g se denna funktion för anvisningar.

# **PR433 I slutdatumordning**

Skrivare: BN

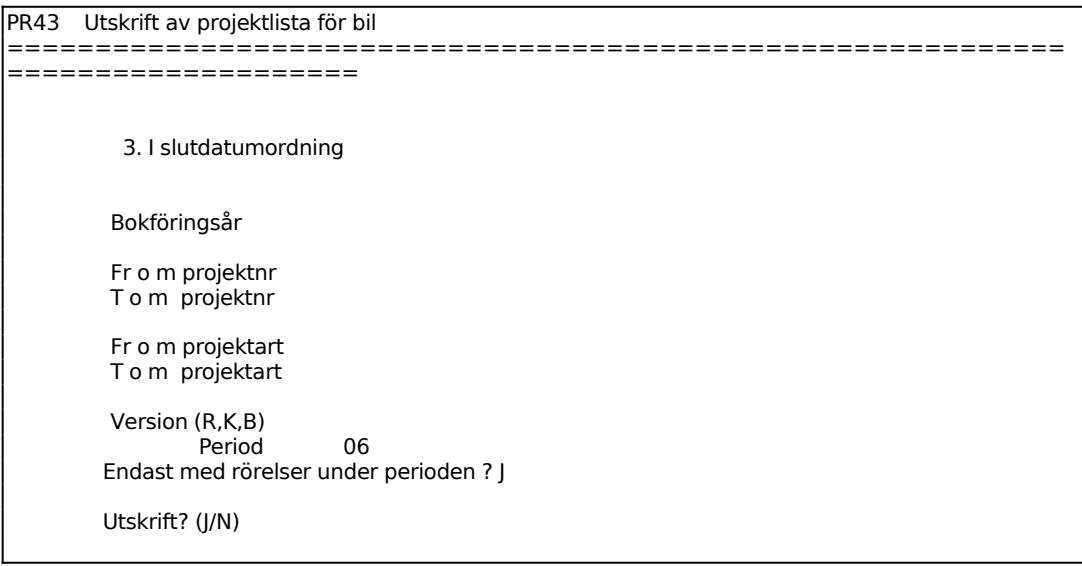

Funktionen är analog med PR431, v g se denna funktion för anvisningar.

#### **PR434 För viss kund**

Skrivare: BN

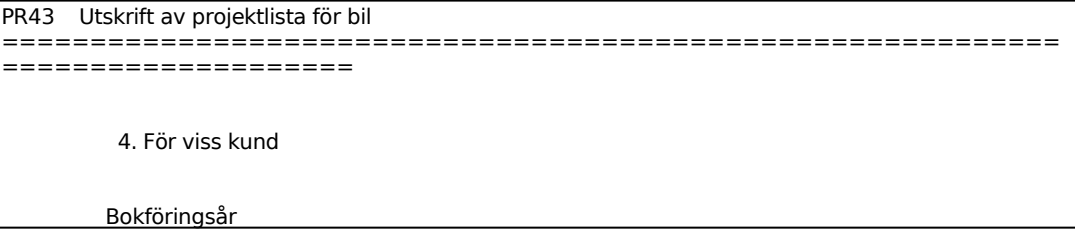

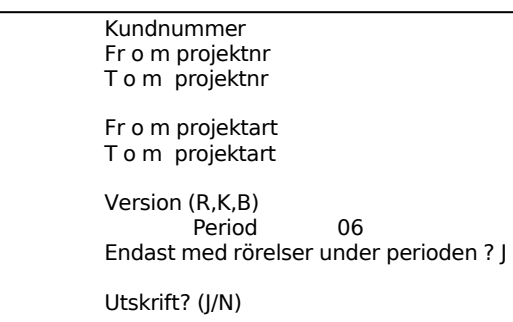

Ange för vilken kund projektlista ska skrivas ut.

I övrigt är funktionen analog med PR431, v g se denna funktion för anvisningar.

# INFOFLEX - för bättre styrning

# **PR435 För visst projekt**

Skrivare: BN

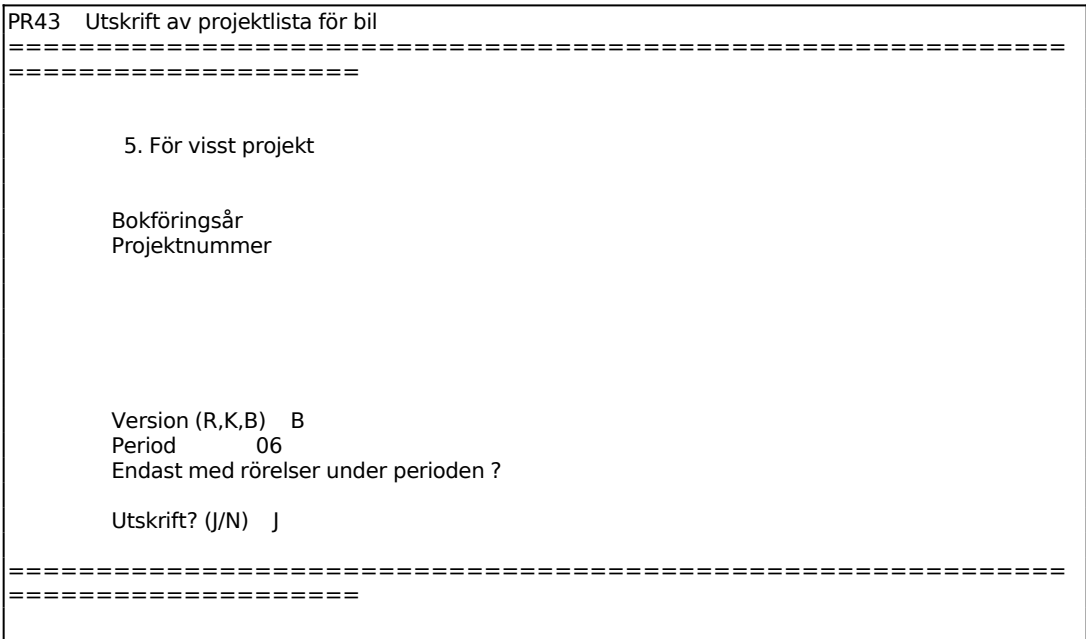

Ange för vilket projekt lista ska skrivas ut.

Funktionen frågar därefter efter version analogt med PR431, v g se denna funktion för anvisningar.

# **PR44 Utskrift av projektfamilj med resultat**

Skrivare: BN

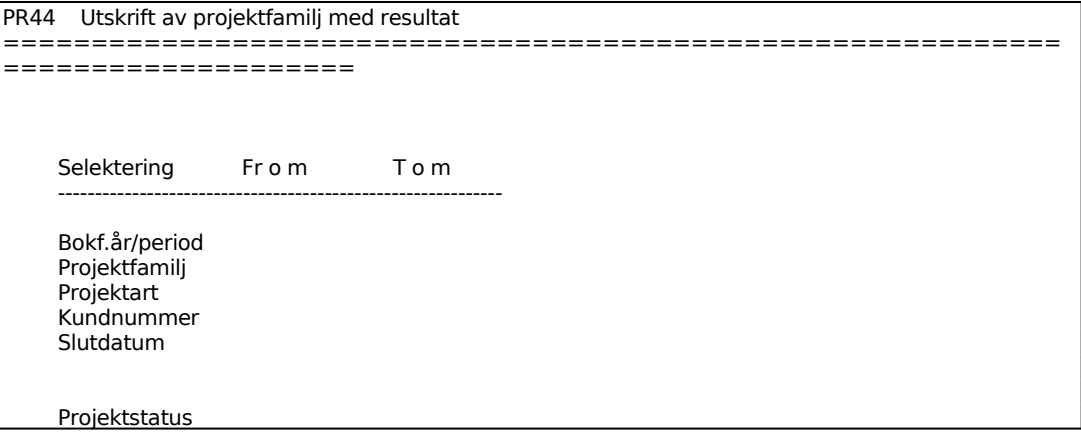

Budget

```
============================================================
====================
```
Funktionen kräver att projektfamiljer finns definierade. För att definiera projektfamiljer, tryck TAB.

En projektfamilj avser ett antal projekt som hör ihop. Dessa kännetecknas av att projektnummer börjar med ett eller flera identiska tecken. Mer information finns under avsnitt PR.C4.

För att undvika att ett oändligt antal varianter av projektfamiljer skrivs ut, anges hur många tecken en projektfamilj består av. Det finns också en möjlighet att styra undan projektfamiljer som ej är upplagda i PR11.

Om en projektfamilj består av t ex 6 tecken, så definieras delprojektet av övriga 4. T ex 100000-01, 100000-02 o s v. Om någon anledning vissa delprojekts kostnader inte ska redovisas här, kan man ange det intervall som ingår i projektfamiljen. T ex - 01 t o m -89.

Om man svarat J på frågan om upplagd i projektreg kan man använda selektion på projektet om så önskas. T ex kan man ha familjerna på projektarter 90-99 och delprojekten på övriga . I så fall kan man ange antal tecken till 0.

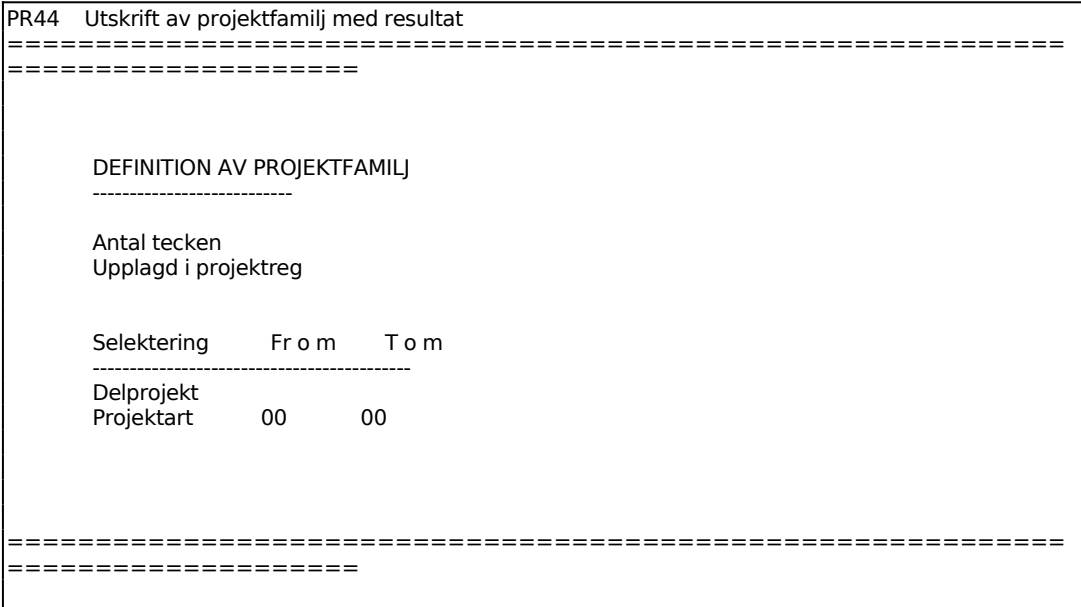

Ange hur många tecken projektfamiljerna ska bestå av.

Selektera därefter så att alla de projekt som ska ingå i familjen kommer med.

Efter denna selektering kommer programmet tillbaka till utskriftsmenyn.

Ange hur budget ska beräknas. Välj mellan T som ger total budget för projektet och B som ger budget endast för berört bokföringsår.

# **PR45 Utskrift av projektlista för resebyråer**

Skrivare: BN

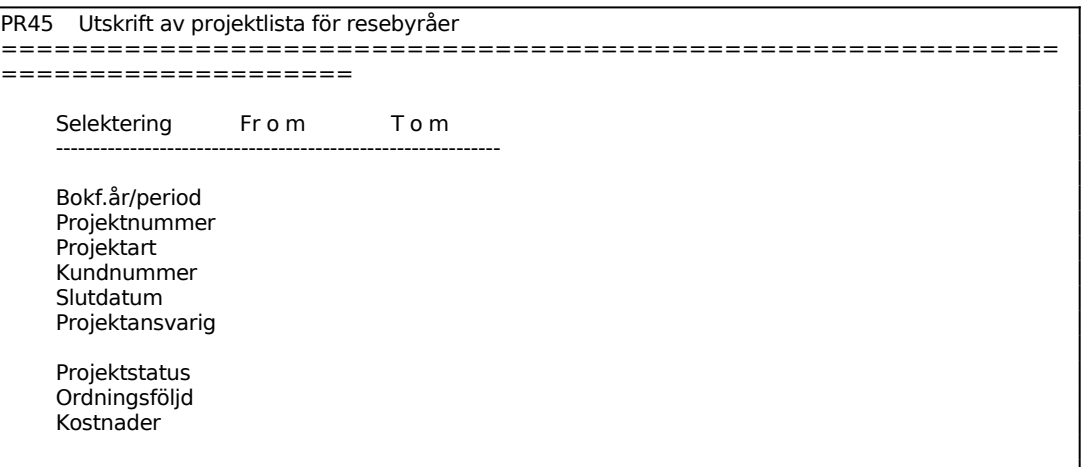

Ange om endast projekt med viss status ska sökas ut. Välj mellan A, alla projekt, P, pågående projekt eller S, avslutade projekt.

För Ordningsföljd väljer man mellan:

- $P = projectummerordning$
- $K =$  kundnummerordning
- $S =$  sortering efter slutdatum

Ange hur budget ska beräknas. Välj mellan T som ger total budget för projektet och B som ger budget endast för berört bokföringsår.

Ange om verkliga (V) eller budgeterade (B) kostnader ska användas i utfallskolumnen.

Listan skrivs ut med följande kolumner:

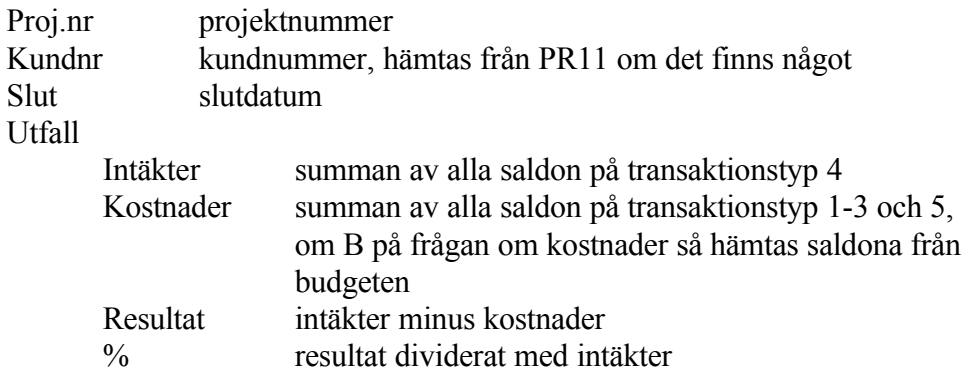

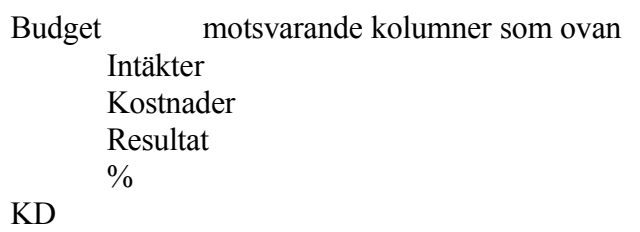

# **PR5 UTSKRIFT AV PROJEKTSPECIFIKATIONER**

Projektspecifikationer kan framställas i ett stort antal olika varianter. De är avsedda att vara underlag för analyser och för fakturering.

En särskild projektspecifikationslista finns för resebyråer, men är även tillämpbar på andra tjänsteproducerande branscher.

Funktionen är uppdelad i följande underfunktioner:

- 1. Utskrift av projektspecifikation
- 2. Utskrift av projektspecifikation för resebyråer

#### **PR51 Utskrift av projektspecifikation**

Funktionen är uppdelad i följande underfunktioner:

- 1. Projektspecifikation med kostpriser
- 2. Projektspecifikation med försäljningspriser
- 3. Projektspecifikation med inköpspriser

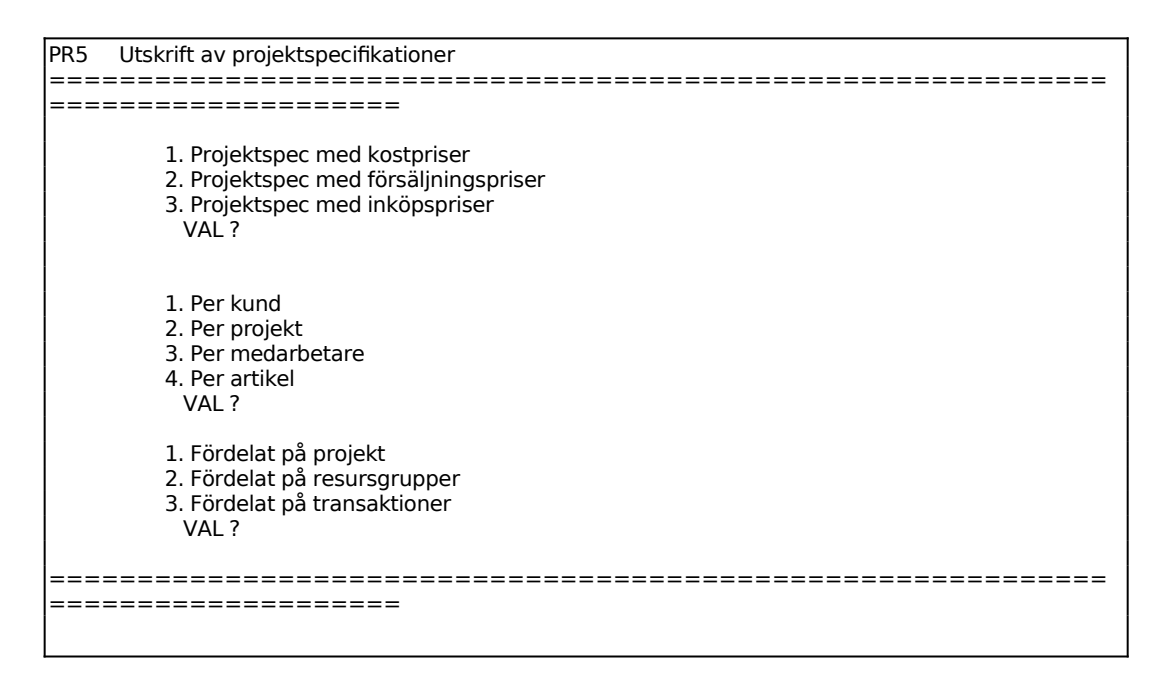

#### **PR511 Projektspecifikation med kostpriser**

Skrivare: SN90

Inom funktionen ska selektering ske:

- 1. Per kund
- 2. Per projekt
- 3. Per medarbetare
- 4. Per artikel

Fördelning ska ske enligt följande:

- 1. Fördelat på projekt
- 2. Fördelat på resursgrupper
- 3. Fördelat på transaktioner

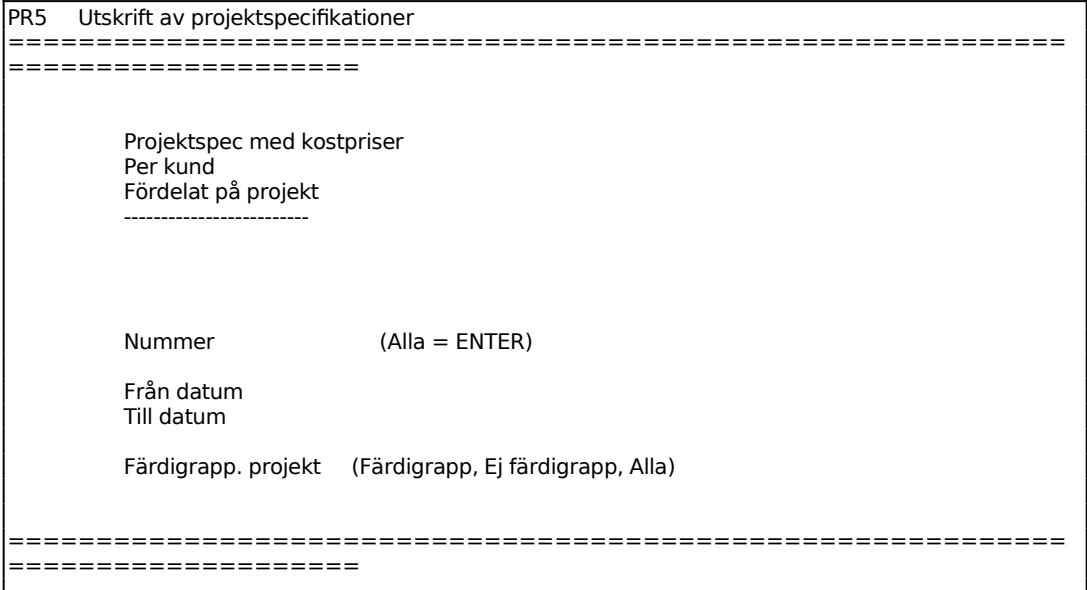

Ange kundnummer, anställningsnummer, artikelnummer eller projektnummer.

För Färdigrapporterade projekt väljer man mellan:

- F = Färdigrapporterade projekt
- E = Ej färdigrapporterade projekt
- $A =$  Alla projekt

#### **PR512 Projektspecifikation med försäljningspriser**

Skrivare: SN90

Projektspecifikationen är utformad så att den ska vara ett lämpligt underlag för fakturering varvid projektspecifikationen kan bifogas fakturan.

Funktionen är analog med funktion PR51, se detta avsnitt för anvisningar.

# **PR513 Projektspecifikation med inköpspriser**

Skrivare: SN90

Funktionen är analog med funktion PR51, se detta avsnitt för anvisningar.

# **PR52 Utskrift av projektspecifikation för resebyråer**

Skrivare: BN

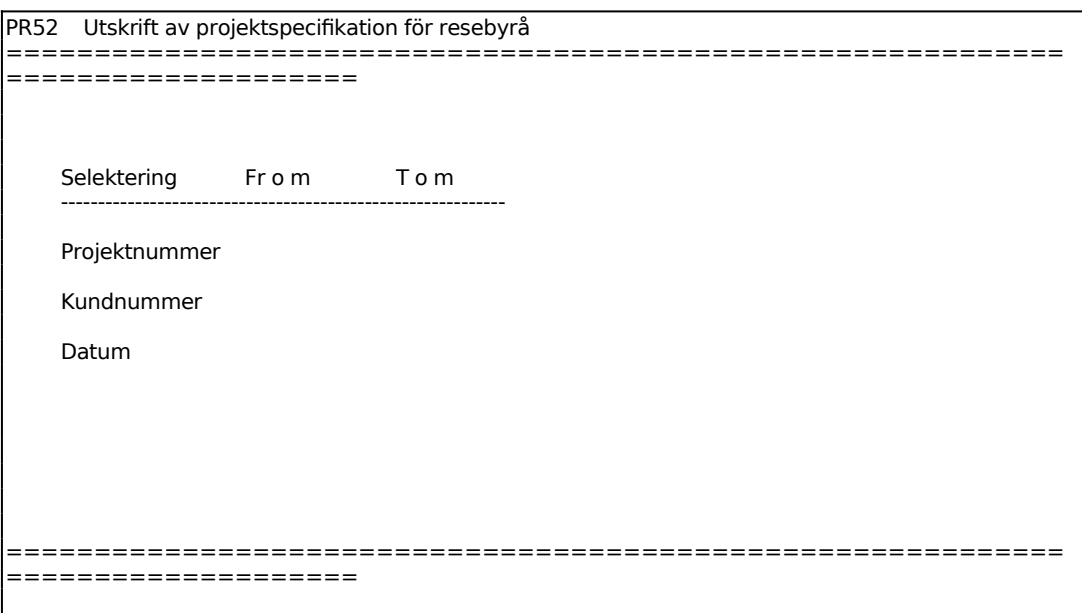

Listan som skrivs ut har följande kolumnindelning. Systemet fyller i de kolumner som går, d v s används inte kostnadsställen finns det heller inte något att fylla i etc.

#### Datum

Ver.nummer Alla projekttransaktioner skrivs ut, även eventuella transaktioner bokade i PR3. Om funktionaliteten med bokning av projekt på balanskonton ska fungera, rekommenderas dock inte att PR3 används. Alla bokningar ska komma via LR, KR eller BO. Se även hanteringstips, avsnitt PR.C. Resultatkonto

Kostnadsställe Verifikationstext Belopp Kod Blankt = projekttransaktionen är inte behandlad i PR14 O = projekttransaktionen är ombokad i PR14 från balanskonto till resultatkonto

## **PR7 UTSKRIFT AV PROJEKTSTATUS OCH PROJEKTANALYS**

Funktionen är uppdelad i följande underfunktioner:

- 1. Utskrift av projektstatus
- 2. Utskrift av projektanalys med transaktioner

#### **PR71 Utskrift av projektstatus**

Funktionen är indelad i följande underfunktioner:

- 1. Alla projekt
- 2. Alla pågående projekt
- 3. Visst projekt
- 4. Alla projekt för viss kund
- 5. Viss projektfamilj

#### **PR711 Alla projekt**

Skrivare: BN

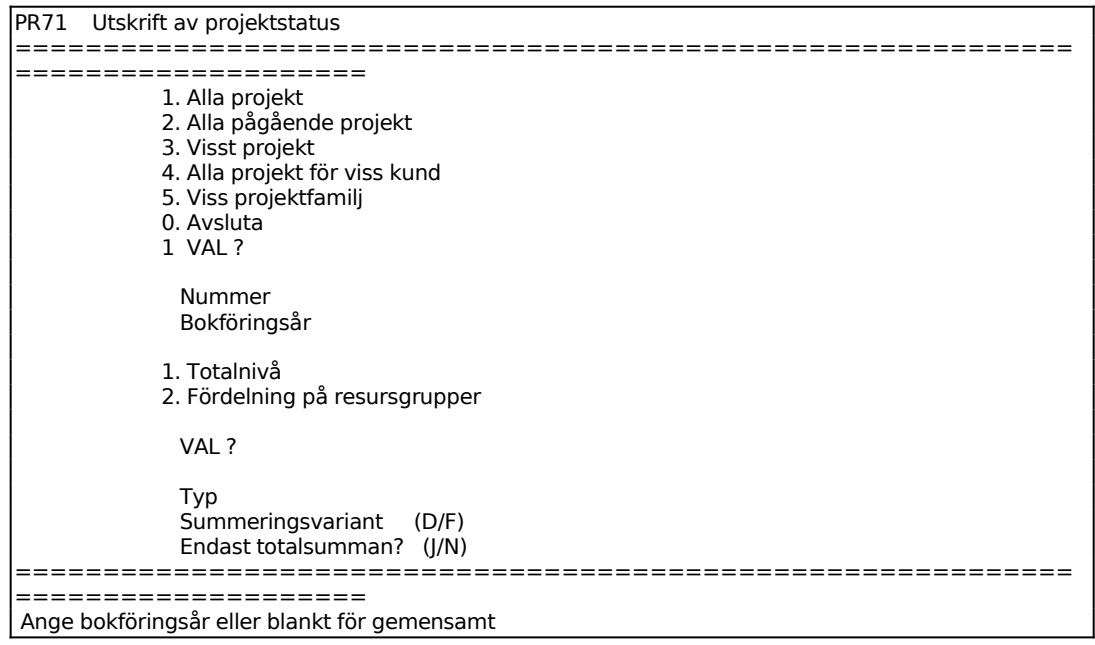

För Nivå väljer man mellan:

 $1 =$ Totalnivå

Då fördelning på resursgrupper valts anges:

För Typ väljer man mellan:

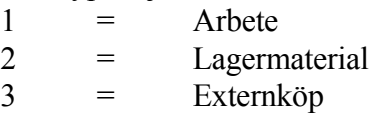

Ange önskad summeringsvariant. Välj mellan en detaljerad (D) lista eller en förenklad (F) lista.

Om fördelning på resursgrupper angivits skrivs projektstatus ut för samtliga grupper som antingen har en budget eller registrerade transaktioner.

# **PR712 Alla pågående projekt**

Skrivare: BN

Funktionen är analog med PR711, se denna funktion för anvisningar.

# **PR713 Visst projekt**

Skrivare: BN

Aktuell firma visas.

Ange önskat projektnummer.

Funktionen är därefter analog med PR711, se detta avsnitt för anvisningar.

# **PR714 Alla projekt för viss kund**

Skrivare: BN

Funktionen använder samma skärmbild som PR711.

Aktuell firma visas.

Ange kundnummer.

Om fördelning på resursgrupper angivits skrivs projektstatus ut för samtliga grupper

som antingen har en budget eller registrerade transaktioner.

#### **PR715 Viss projektfamilj**

Skrivare: BN

Aktuell firma visas.

Ange projektfamiljens gemensamma tecken.

Funktionen är därefter analog med PR711, se detta avsnitt för anvisningar.

Då totalnivå angivits visas projektfamiljen både som ett eget delprojekt och därefter totalt för familjen.

#### **PR72 Utskrift av projektanalys med transaktioner**

Funktionen är indelad i följande underfunktioner:

- 1. Alla projekt
- 2. Avslutade projekt
- 3. Visst projekt
- 4. Viss projektfamilj

#### **PR722 Alla projekt**

Skrivare: BN

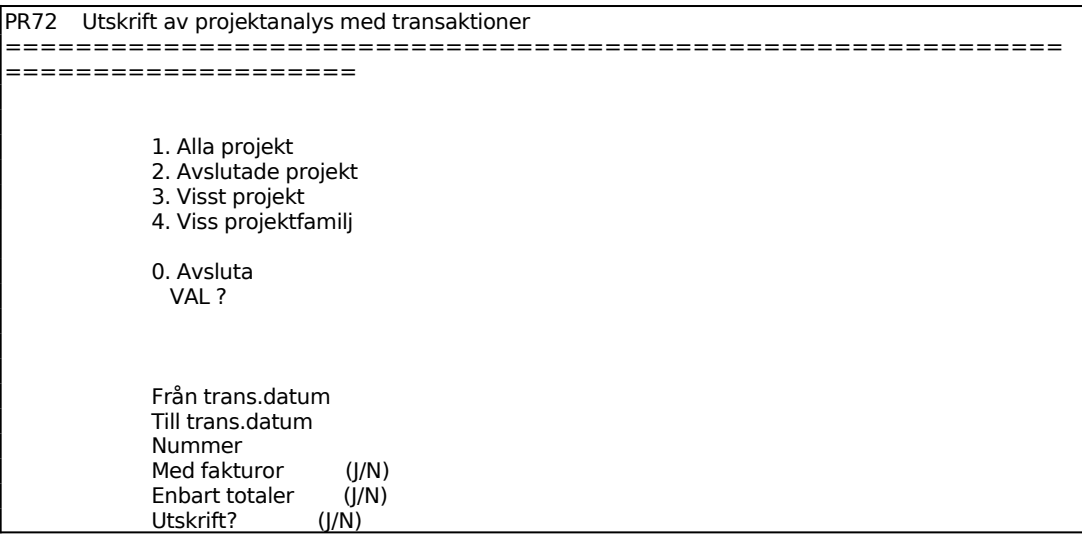

============================================================ ====================

# **PR722 Avslutade projekt**

Skrivare: BN

Funktionen är analog med PR722, v g se detta avsnitt för anvisningar.

# **PR723 Visst projekt**

Skrivare: BN

Ange önskat projektnummer.

Funktionen är i övrigt analog med PR722, v g se detta avsnitt för anvisningar.

# **PR724 Viss projektfamilj**

Skrivare: BN

Ange önskad projektfamilj.

Funktionen är i övrigt analog med PR722, v g se detta avsnitt för anvisningar.

#### **PR8 UTSKRIFT AV PROJEKTSTATISTIK**

Funktionen är uppdelad i följande underfunktioner:

- 1. Fakturering/marginal per projektart
- 2. Fakturering/marginal per grupp för visst projekt
- 3. Fakturering/marginal per grupp för viss familj

#### **PR81 Fakturering/marginal per projektart**

Skrivare: BN

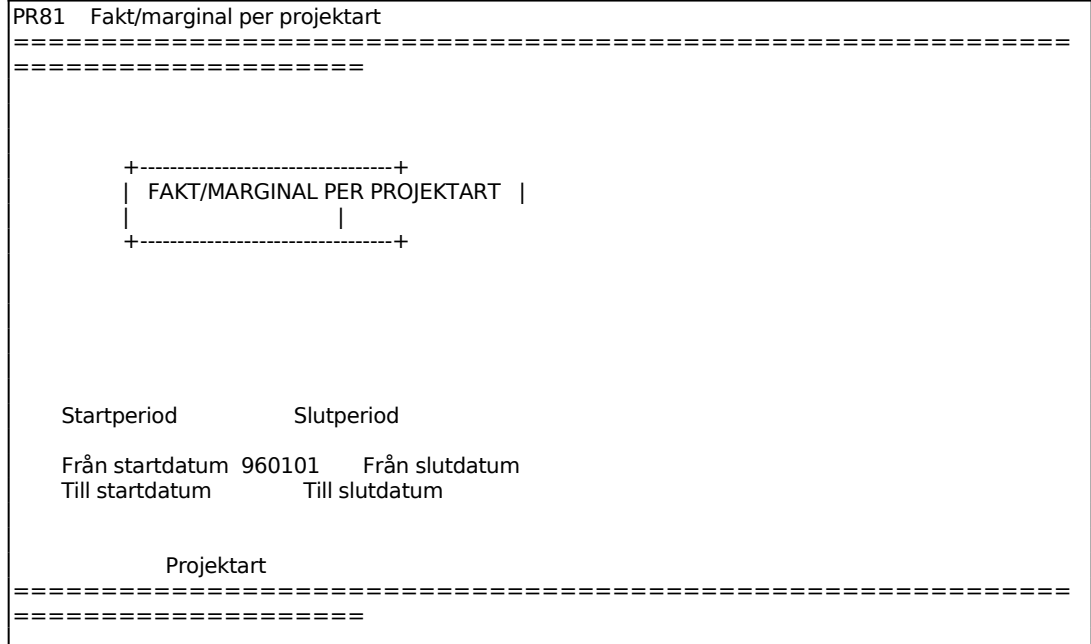

#### **PR82 Fakturering/marginal per grupp för visst projekt**

Skrivare: BN

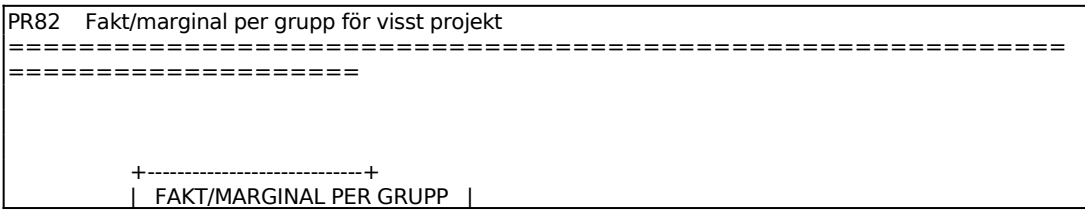

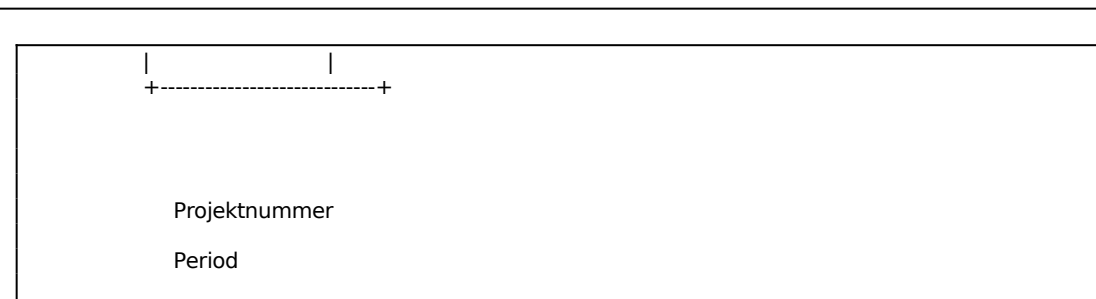

# **PR83 Fakturering/marginal per grupp för viss familj**

Skrivare: BN

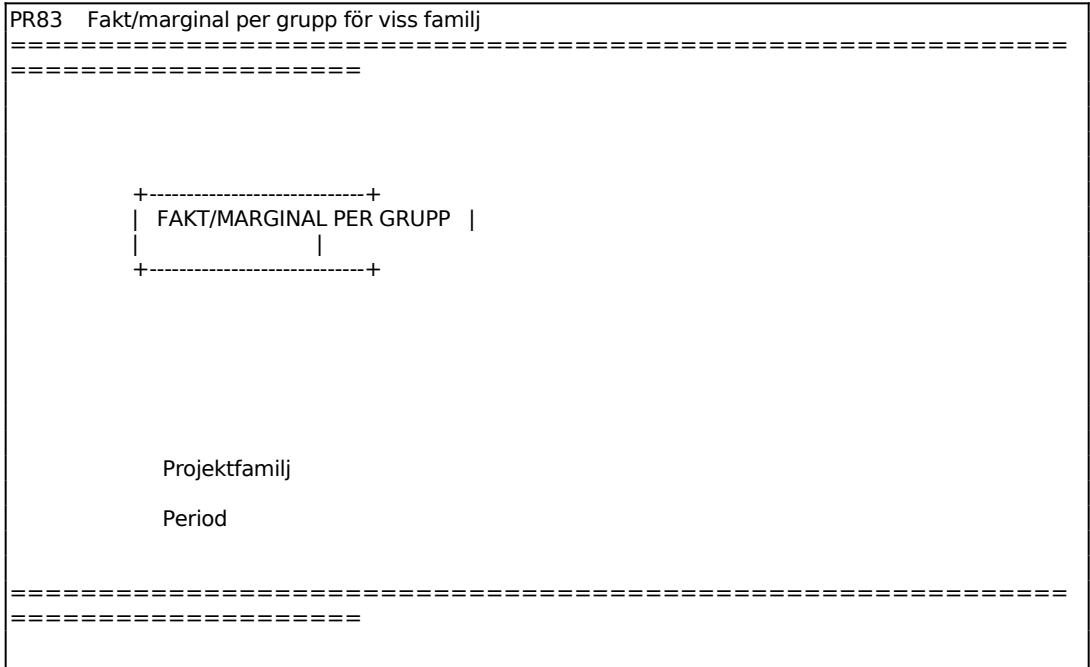

#### **PR9 FRÅGOR OCH UTSKRIFTER**

Funktionen innehåller följande underfunktioner:

- 1. Visst projekt på skärm
- 2. Flera projekt på skärm
- 3. Projektarter och resursgrupper på skärm
- 4. Frågor/utskrift transaktioner
- 5. Utskrift av projektlista
- 6. Utskrift av projektarter och resursgrupper
- 7. Viss projektfamilj på skärm

#### **PR91 Visst projekt på skärm**

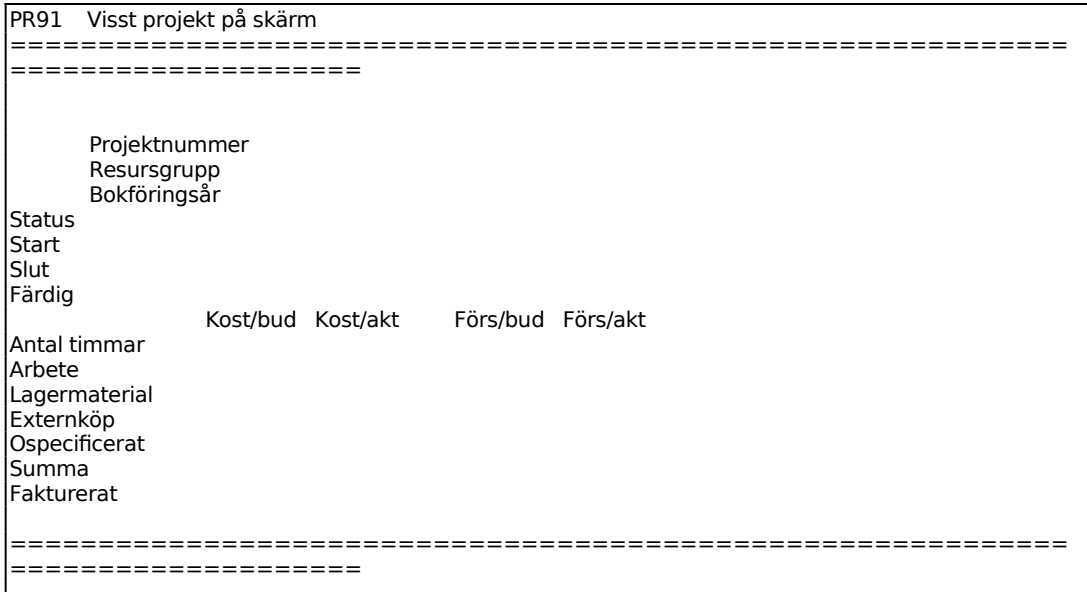

Vid ENTER återgår markören till projektnummerfältet, varpå nytt projektnummer kan anges.

#### **PR92 Flera projekt på skärm**

PR92 Flera projekt på skärm ============================================================ ====================

Sid 63

Fr o m projektnr

T o m projektnr

Därefter visas en ny skärmbild:

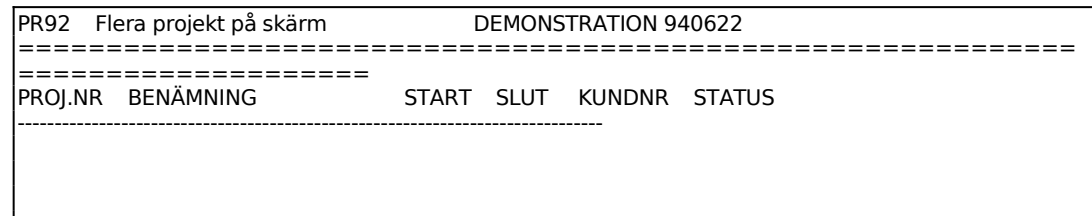

Bläddra med ENTER, tryck S för slut.

# **PR93 Projektarter och resursgrupper på skärm**

Systemet frågar om listning ska göras på skärm. Tryck ENTER för J. Önskar man listan utskriven på skrivare används funktion PR96.

På skärmen listas resursgrupper och projektarter:

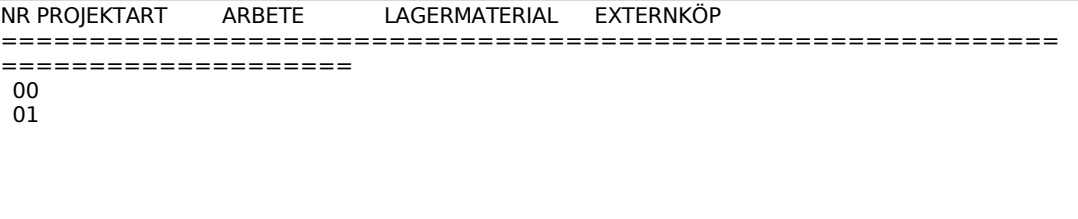

### **PR94 Frågor/utskrift transaktioner**

Skrivare: BN

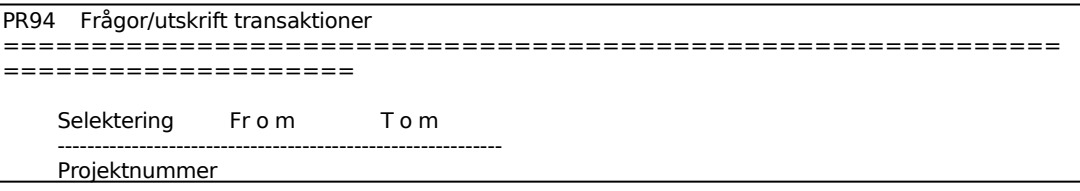

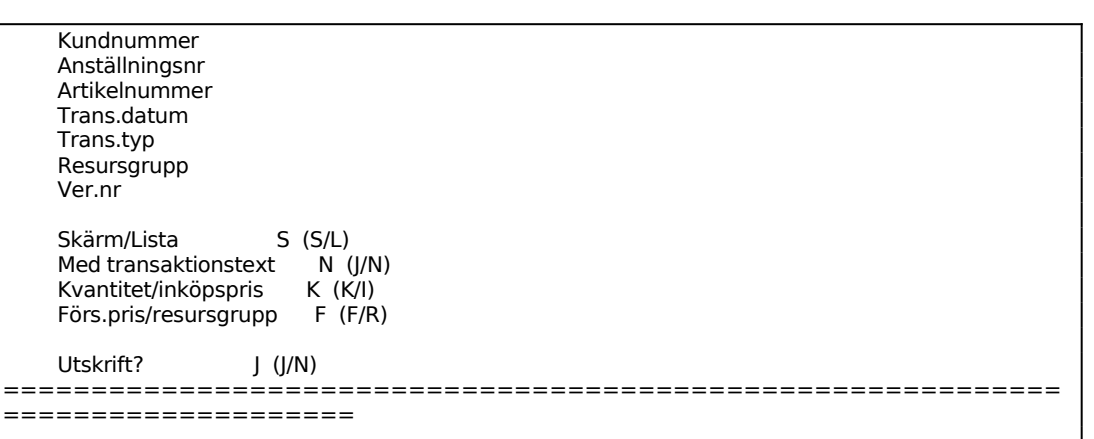

- För Skärm/Lista väljer man mellan:
- S = Transaktionerna listas på skärm
- $L = U$ tskrift görs på skrivare

För Kvantitet/inköpspris väljer man mellan:

- $K =$ Kvantitet
- I = Inköpspris

För Försäljningspris/resursgrupp väljer man mellan:

- $F = F$ örsäljningspris
- $R =$  Resursgrupp

Listan omfattar följande kolumner:

Projektnummer Benämning (ej på skärm) Kundnummer Kundens namn (ej på skärm) Verifikationsnummer Datum Typ Koderna betyder:  $1 =$  Eget arbete 2 = Eget lagermaterial 3 = Externköp av material eller tjänster 4 = Faktura Nummer Anställningsnummer/artikelnummer Kvantitet/Inköpspris Kostpris Försäljningspris/resursgrupp

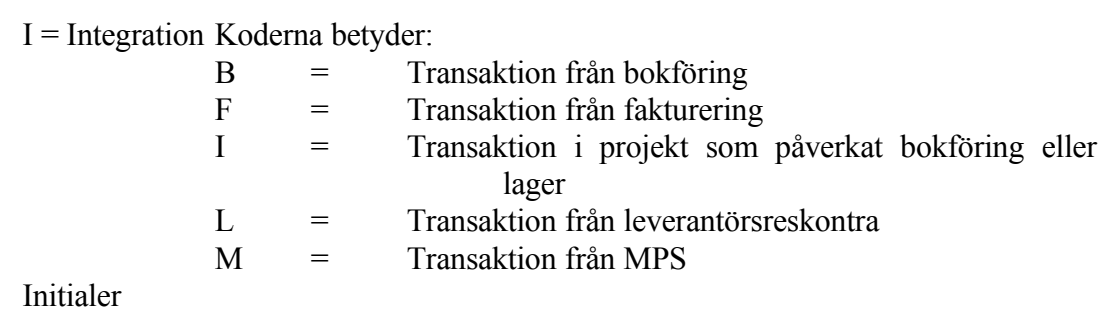

Bläddra med ENTER eller tryck S för slut.

# INFOFLEX - för bättre styrning

# **PR95 Utskrift av projektlista**

Skrivare: BN

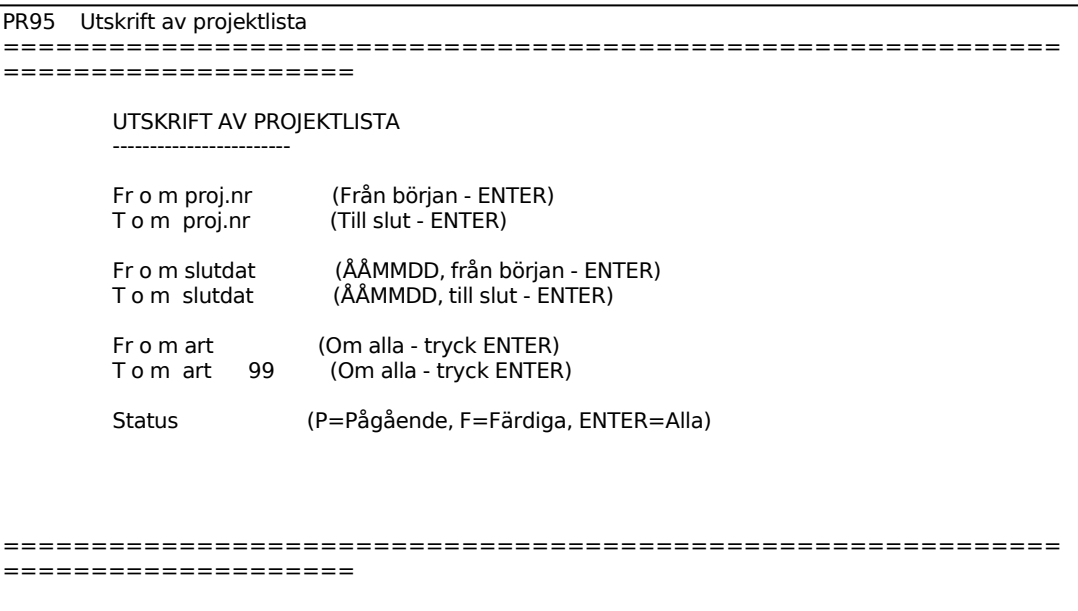

För Status väljer man mellan:

- P = Endast pågående projekt
- F = Endast färdigrapporterade projekt
- F ger två val:
- 1. Slutdatum = kalkylerat slutdatum
- 2. Slutdatum = färdigrapporteringsdatum

### **PR96 Utskrift av projektarter och resursgrupper**

Skrivare: BN

PR96 Utskrift av projektarter och resursgrupper ============================================================ ==================== Utskrift J (J/N)

Systemet frågar om utskrift ska göras. Tryck ENTER för J. Önskar man listan på skärmen används funktion PR93.

En lista skrivs ut med följande rubriker:

Nr Projektart Arbete Lagermaterial Externköp

# **PR97 Viss projektfamilj på skärm**

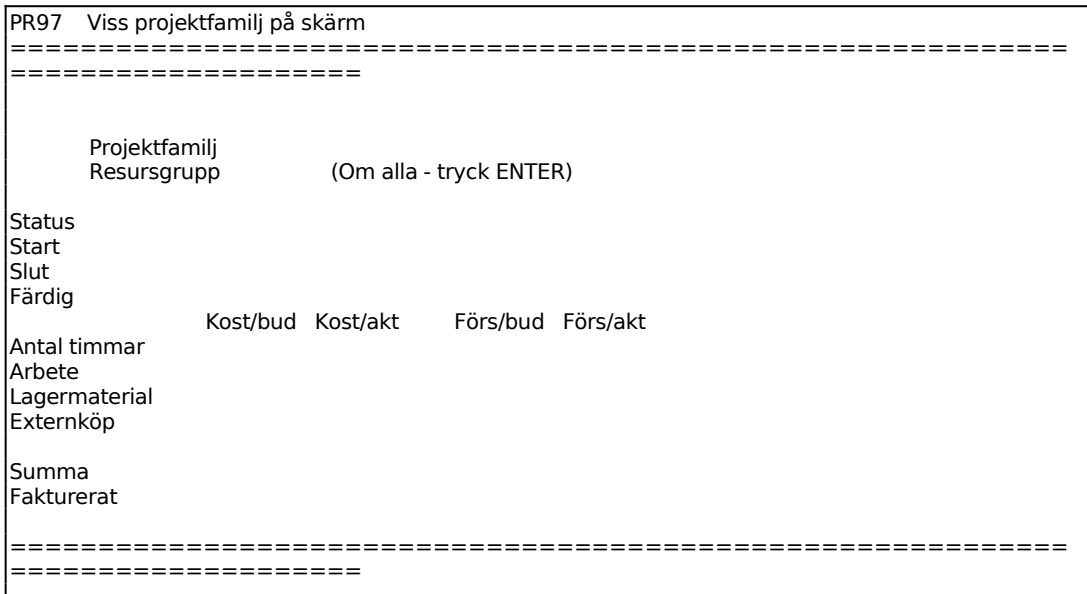

Ange vilken projektfamilj som ska visas.

Funktionen är därefter analog med funktion PR91, v g se detta avsnitt för anvisningar.